# **wildLIVE!**

Entdecke die wilden Tiere Boliviens **Tutorial von Dr. Martin Jansen**

[martin.jansen@senckenberg.de](mailto:martin.jansen@senckenberg.de)

*Herzlich Willkommen bei wildLIVE!*

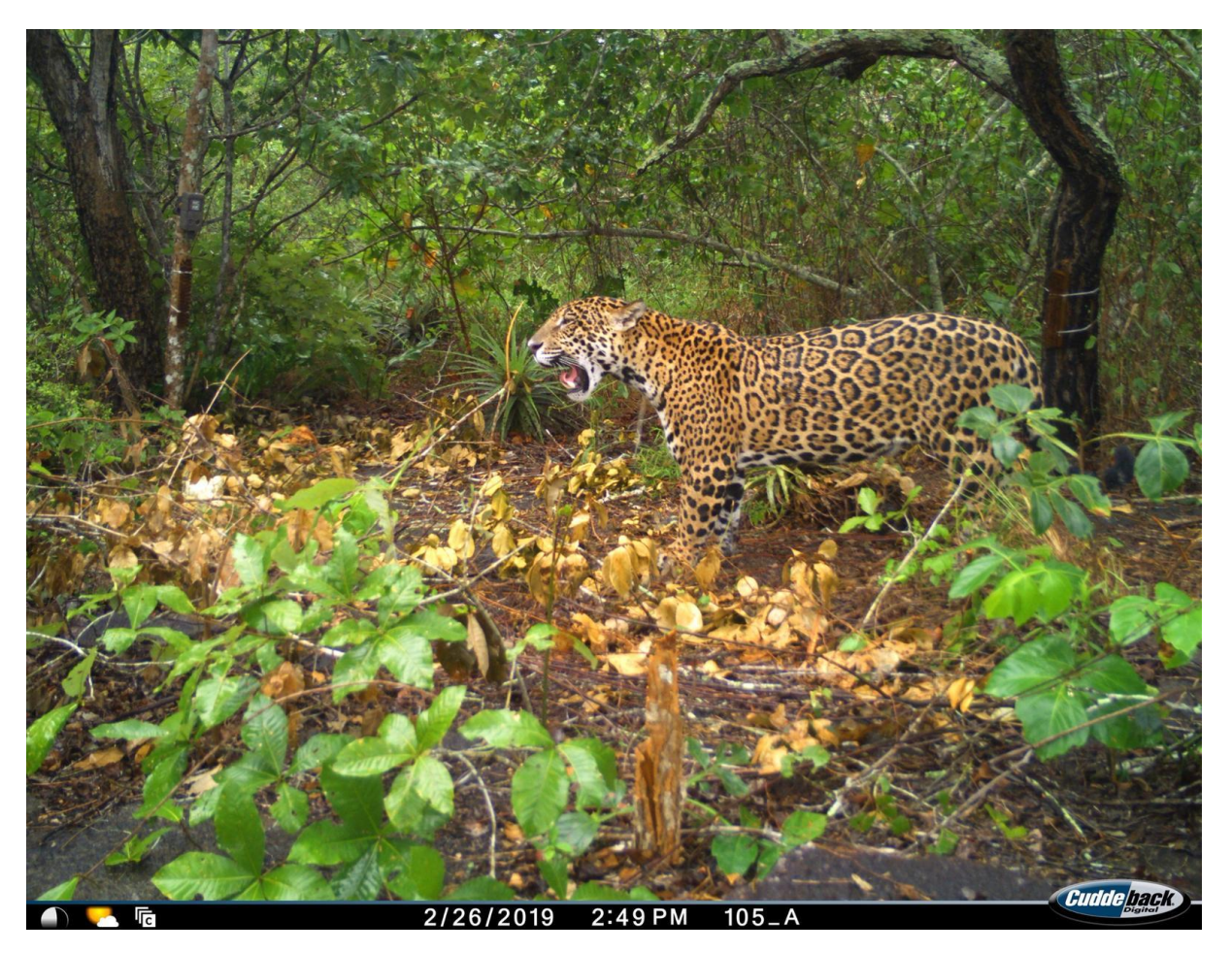

Bestimmt haben Sie soeben eine Einladung per email bekommen, als "Labeler" bei dem Kamerafallenprojekt "wildLIVE!" mitzuarbeiten (bitte schauen Sie auch in den SPAN-Ordner, dort landet sie gerne;-)). Bevor es aber richtig losgeht: Schon mal ein ganz **herzliches Dankeschön** vorab fürs Mitwirken!! Auch der kleinste Beitrag hilft uns weiter, denn

#### **Viel hilft viel!**

Indem Sie bei WildLIVE! mitarbeiten, helfen Sie, eine riesige Datenmenge zu sichten und in Zusammenarbeit mit vielen Menschen und einer künstlichen Intelligenz ein nachhaltiges Biomonitoring zu entwickeln. Und mehr noch: Sie bekommen einzigartige Einblicke in die bolivianische Wildnis und können selbst einzigartige Fotos entdecken, mit denen man noch mehr Menschen für die Natur begeistern kann!

Bei dem Projekt geht es also um vielerlei… Feldforschung, Naturschutz, Bürgerwissenschaft, Big Data, Biomonitoring, Künstliche Intelligenz, das Entdecken ungeahnter Foto-Schätze, aber vor allem und an erster Linie: Spaß und Begeisterung!

Auf den ersten Seiten dieses Tutorial finden Sie nun einen QuickStart für die Ungeduldigen. Ausführlichere Bestimmungshilfen für einzelne Arten, Tipps zur Jaguar-Individualisierung und etwas mehr Infos zum Projekt gibt es dann weiter unten im Text….

#### **Wichtiger Hinweis vorab:**

Übrigens, es gibt keine dummen Fragen, und ich mag konstruktive Kritik. Also bitte einfach eine email an **martin.jansen@senckenberg.de** schicken, wenn Sie etwas fragen oder loswerden wollen – ich freue mich!

# *QuickStart - Los geht's!*

Link aus Einladungsemail von **labelbox** öffnen, anmelden; es sollte dann so aussehen:

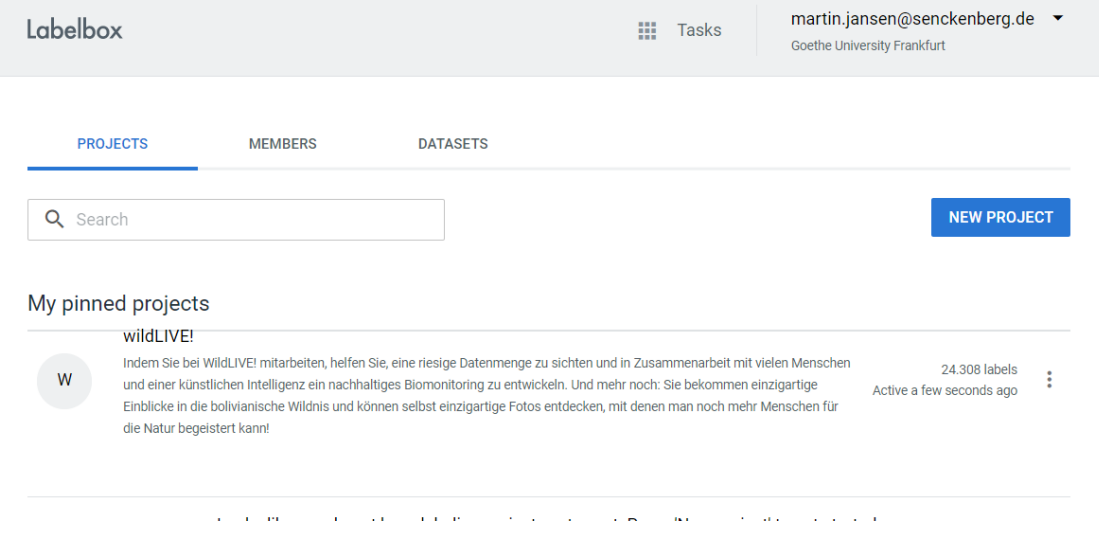

Jetzt auf die Spalte wildLIVE! klicken, und auf das Feld "Start Labeling" klicken.

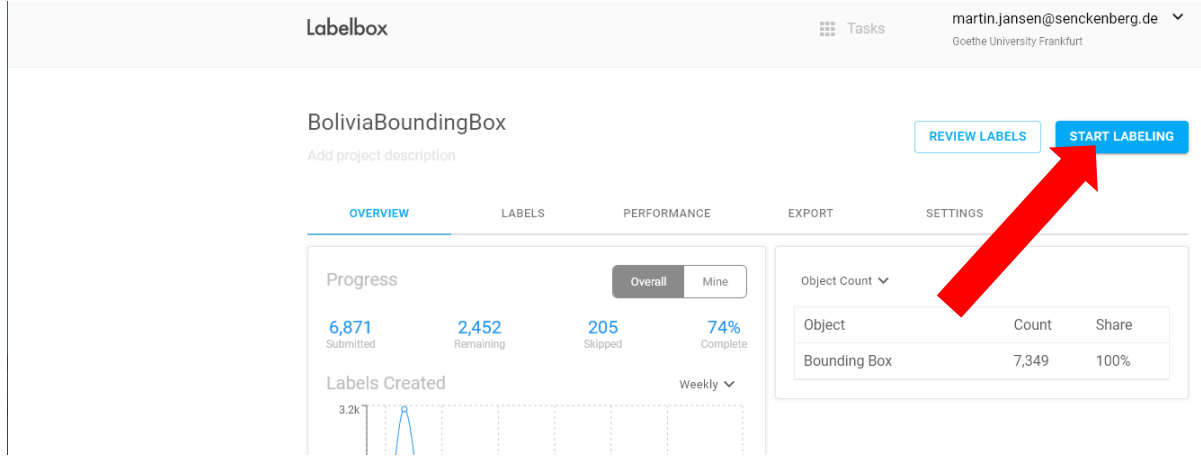

Es öffnet sich nun eine Seite mit einem Bild, das zu klassifizieren ist (= ""labeln"), und das in etwa so aussieht:

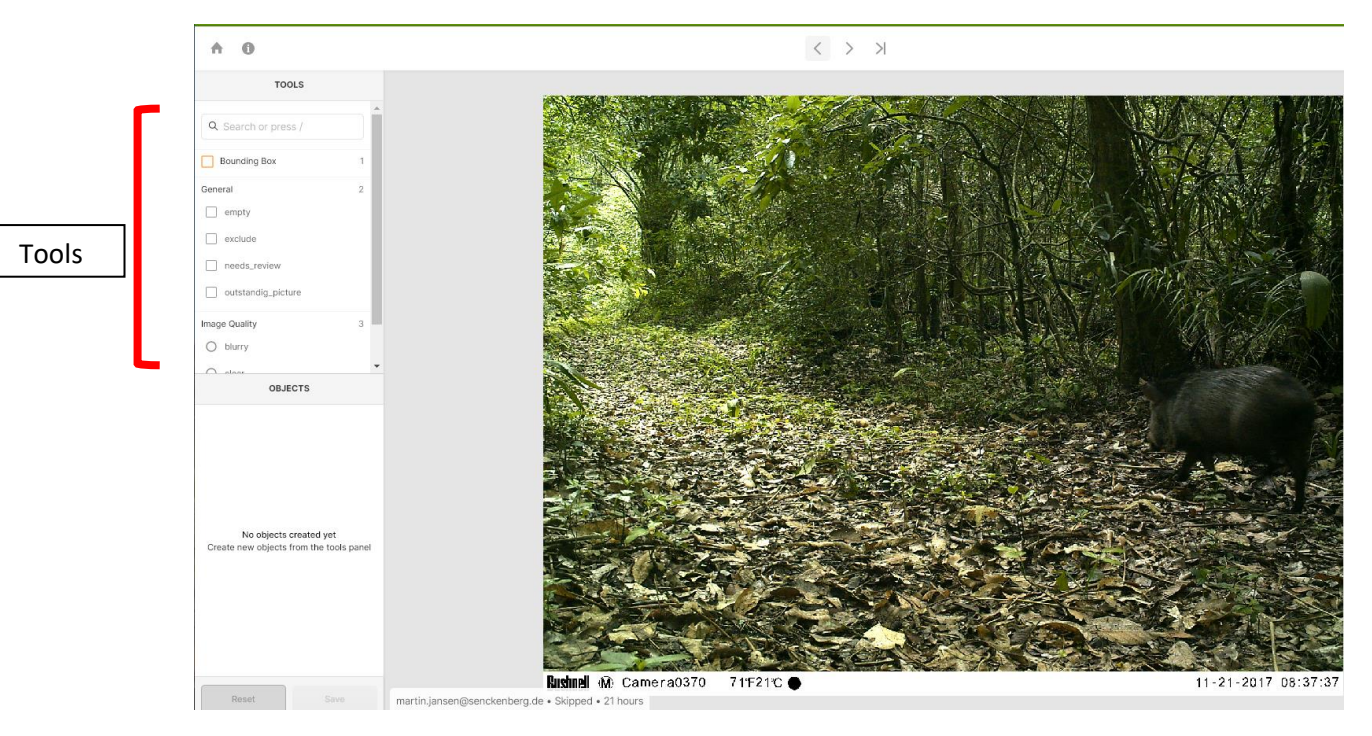

An der linken Leiste befinden sich jetzt Ihre "tools", um das Bild zu klassifizieren. Damit kann in insgesamt 4 Schritten nun jedes Bild klassifiziert werden.

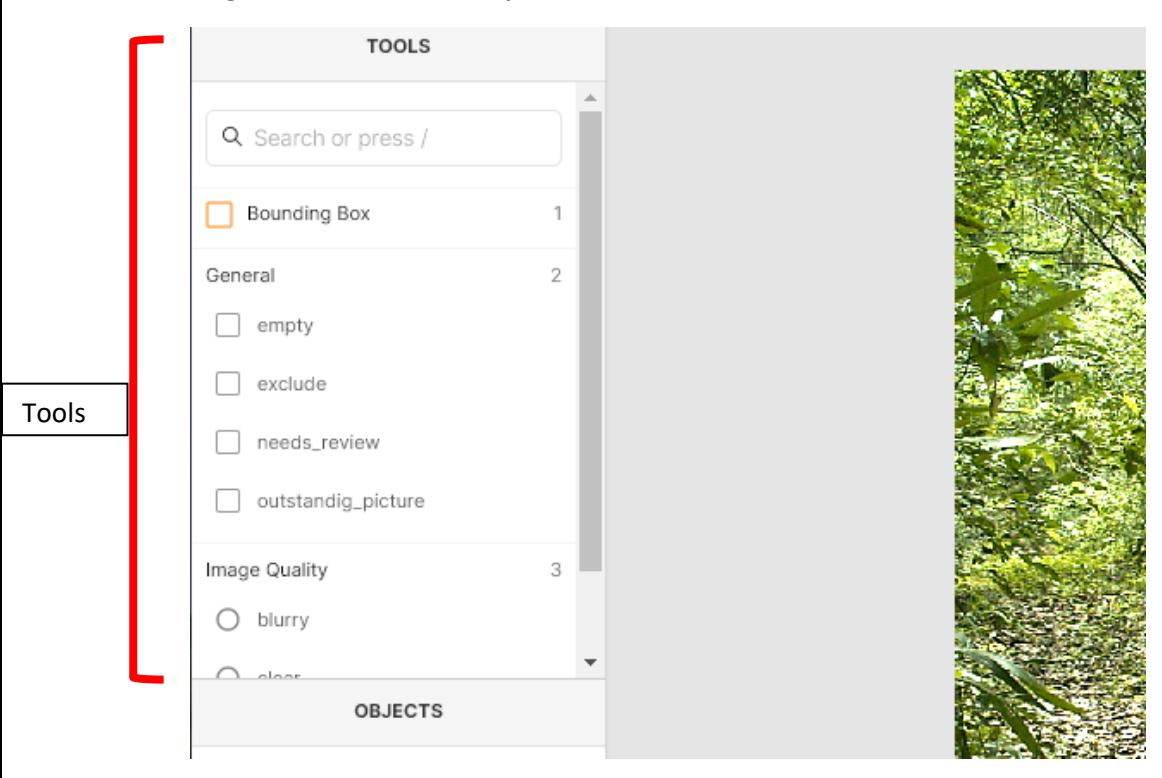

Wir gehen die Schritte einzeln durch...

# *Schritt 1: Kategorie "General"*

Die generelle Einordnung des Bildes: Es gibt zwölf "allgemeine" Klassifikationen (**Mehrfachnennungen** möglich! Genauso gut auch **keine Nennung** möglich):

(1) EMPTY: das Bild ist, d. h., leer ist und **KEIN Objekt** (d.h. KEIN Tier; Fahrzeug; Mensch) zeigt

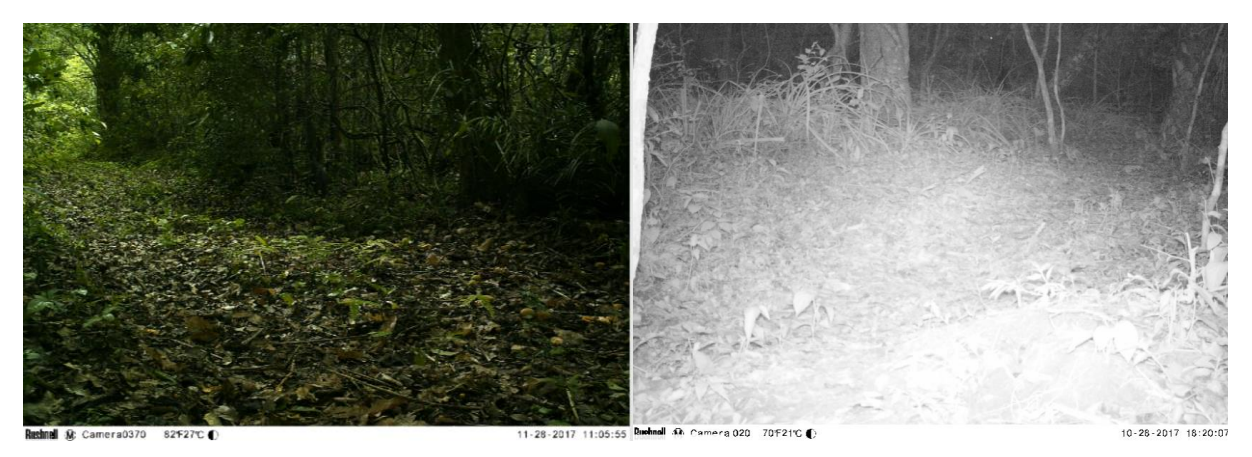

(2) EXCLUDE: das Bild sollte von der Analyse ausgeschlossen werden, weil z.B. der die Kamera bzw. **der Ausschnitt verrutscht** ist, ein **Objekt (oft Kuh oder Mensch) direkt vor der Linse steht**, oder das **Bild über- oder unterbelichtet ist**

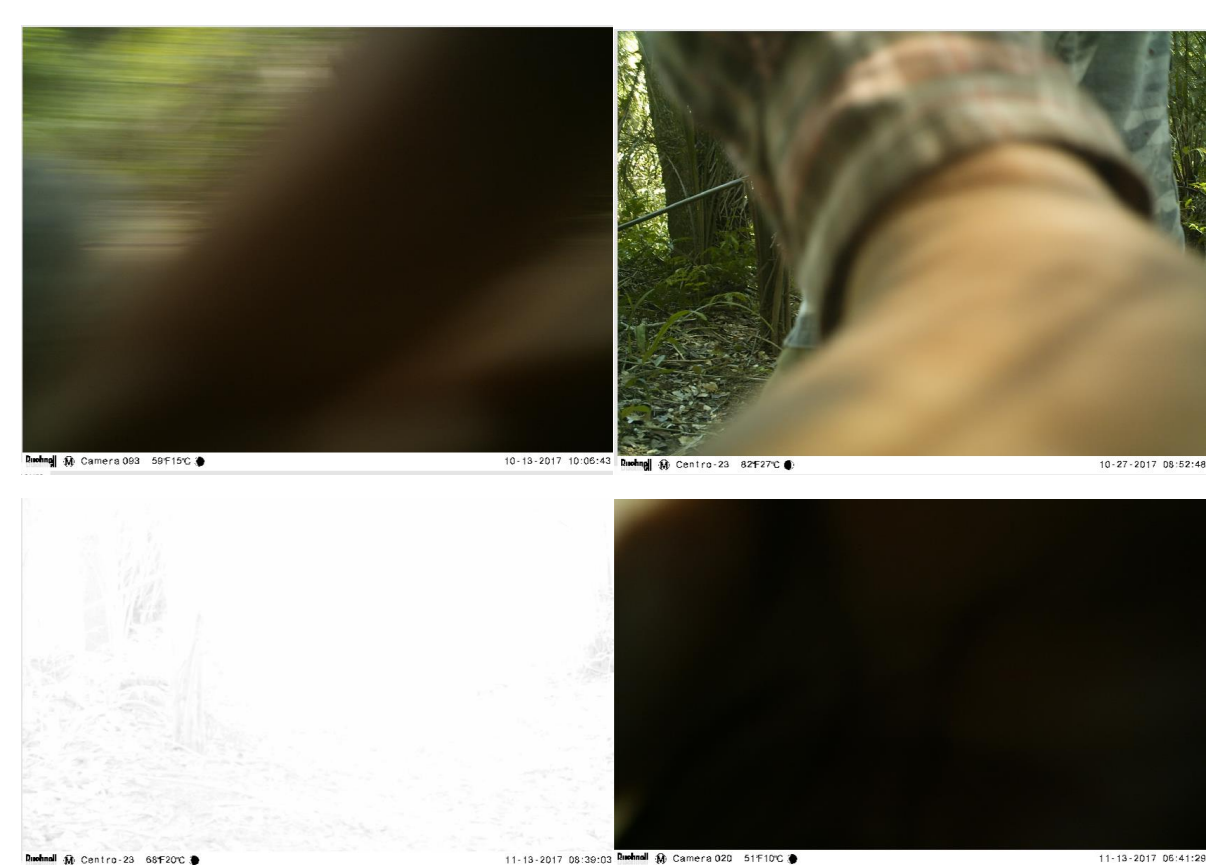

**WICHTIG: EMPTY oder EXCLUDE – Bilder müssen nicht weiter kategorisiert werden! Also gleich zu Schritt 5 springen!**

(3) NEEDS\_REVIEW: die eigene Klassifizieren sollte nochmal kritisch geprüft wird, weil man sich bei der **Artbestimmung unsicher** ist, zB weil das Tier nicht gut zu erkennen ist.

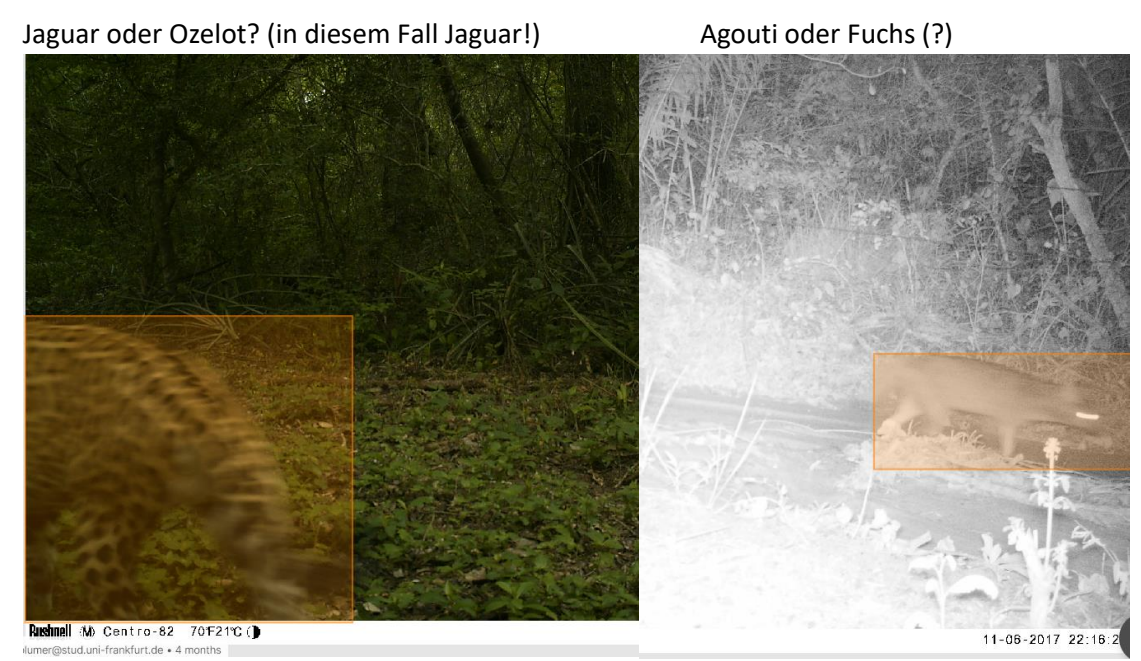

(4) OUTSTANDING\_PICTURE:

"Kann man mit diesem Foto andere Menschen für Wildnis / Natur / das Projekt begeistern?"

(5) TOP\_TEN: Wer ein echtes **Hammerbild** gefunden hat, markiert es – sparsam verwenden!

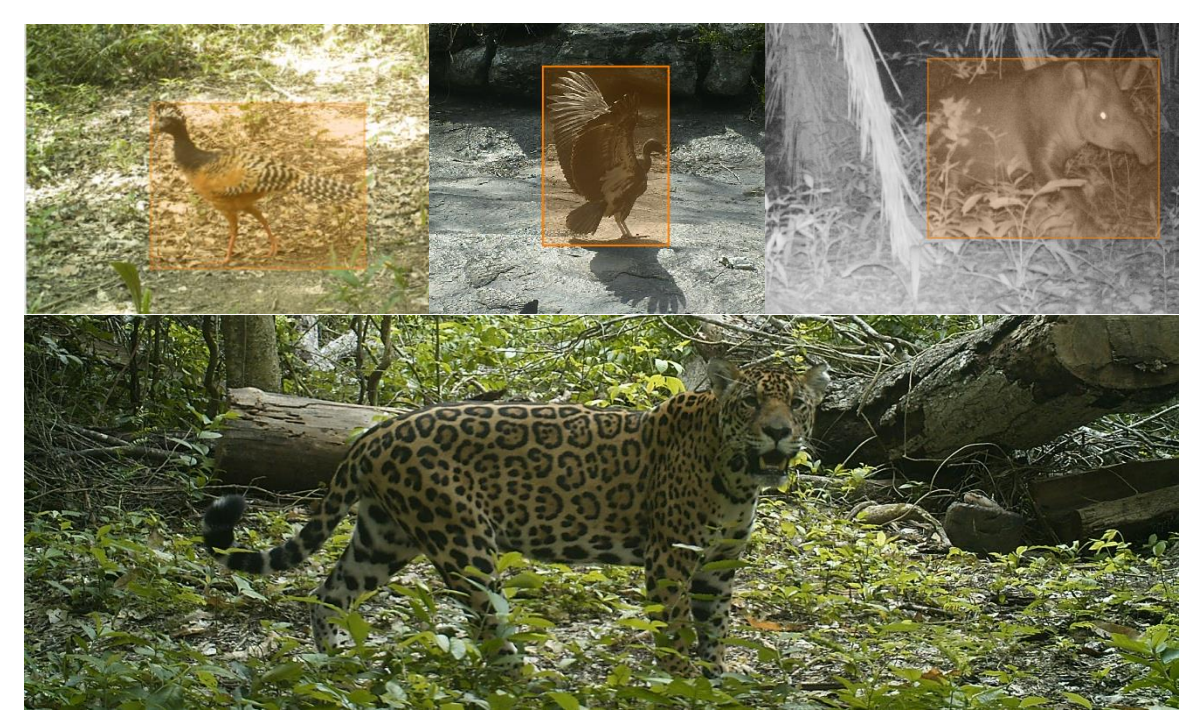

(6) JUVENILE\_PRESENT: Sind **Jungtiere** anwesend?

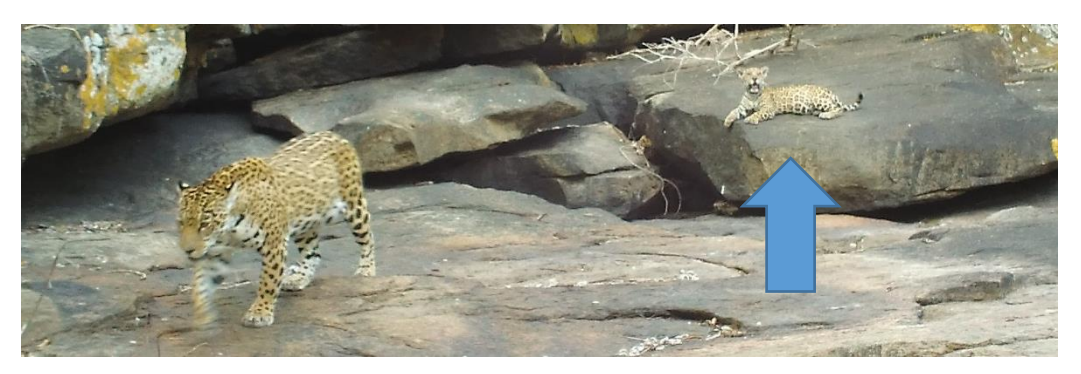

(7) MORE\_THAN\_ONE\_SPECIES: In seltenen Fällen kommt es vor, dass **zwei verschiedene Arten** auf den Bildern zu sehen sind.

*Teju und Sunbittern (Sonnenralle)*

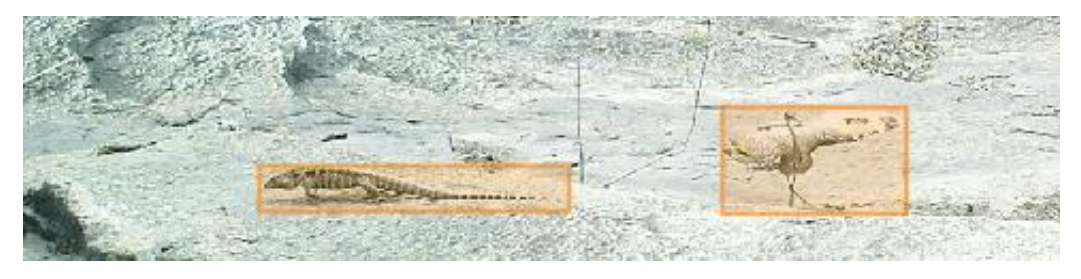

(8) INTERACTIONS: Damit sind **zB Revierkämpfe** oder das Säugen von Jungtieren gemeint (Gerade bei Rotten von Wildscheinen gibt es immer wieder Gerangel).

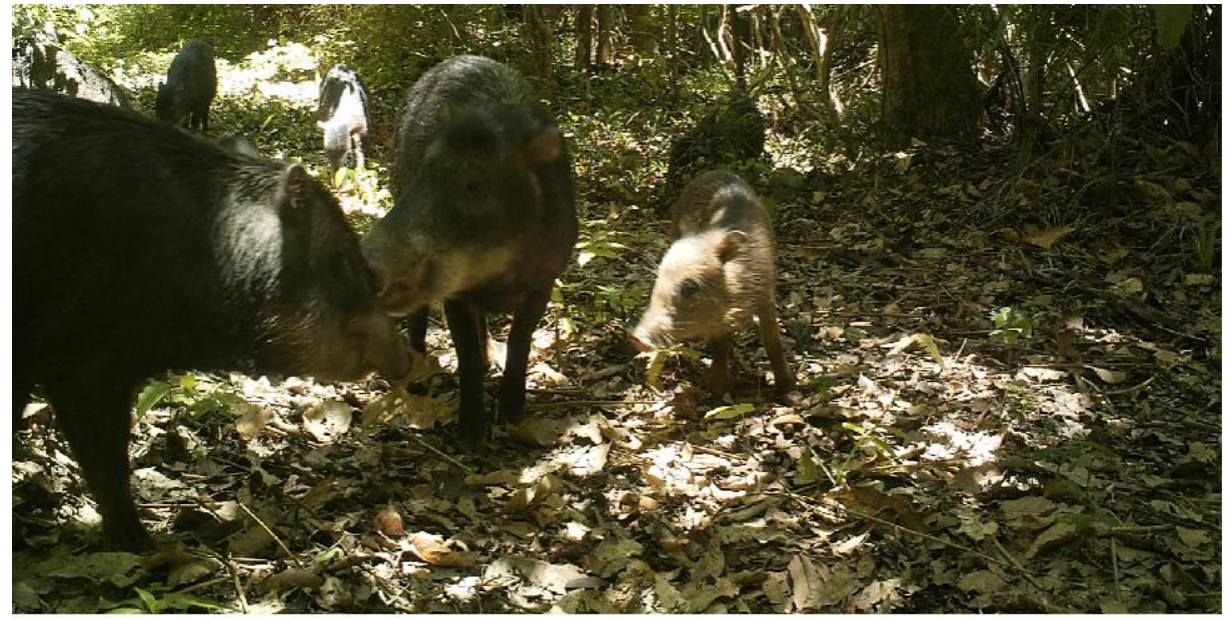

Rushnell M: Camera0370 79F26℃ ●

11-22-2017 11:53:35

(9) FEEDING: Kann man **Nahrungsaufnahme** beobachten (zB Agoutis, die an Früchten knabbern, oder ein Reiher, der einen Frosch im Schnabel hat)

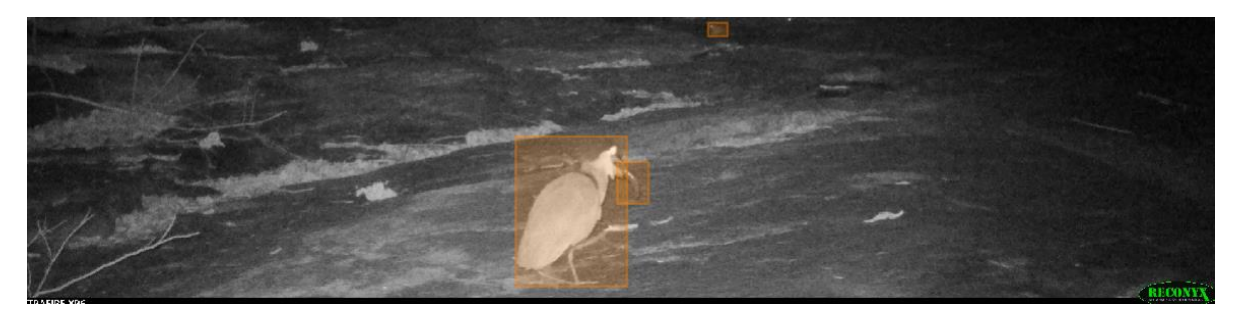

(10) WILDFIRES: Im Sommer 2019 ware die gesamte Region, und auch die unmittelbare Umgebung des Untersuchungsgebiets von Waldbränden betroffen, die auf einigen Bildern zu sehen sind

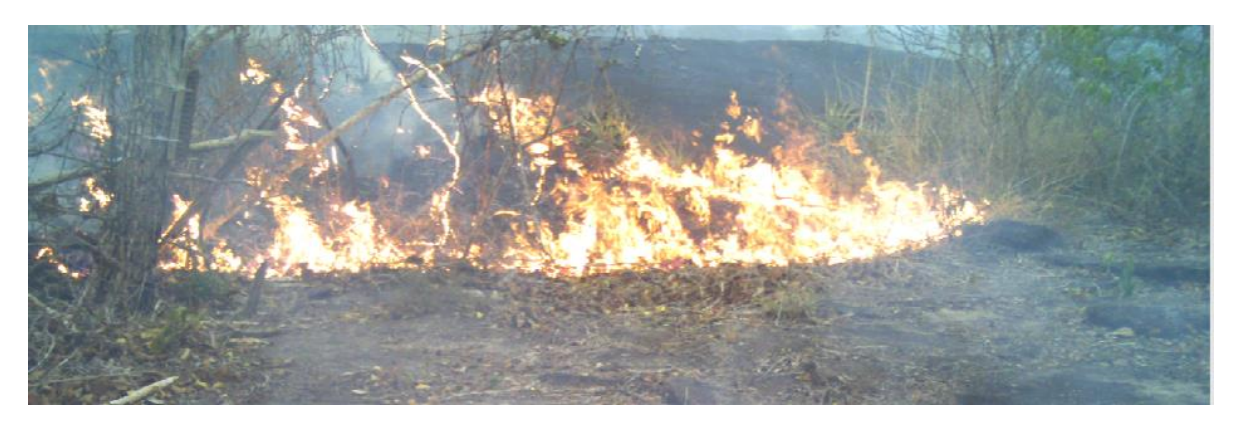

(11) CATTLE: Das Untersuchungsgebiet befindet sich in unmittelbarer Nähe zu Viehweiden. Sind Kühe auf den Bildern zu sehen?

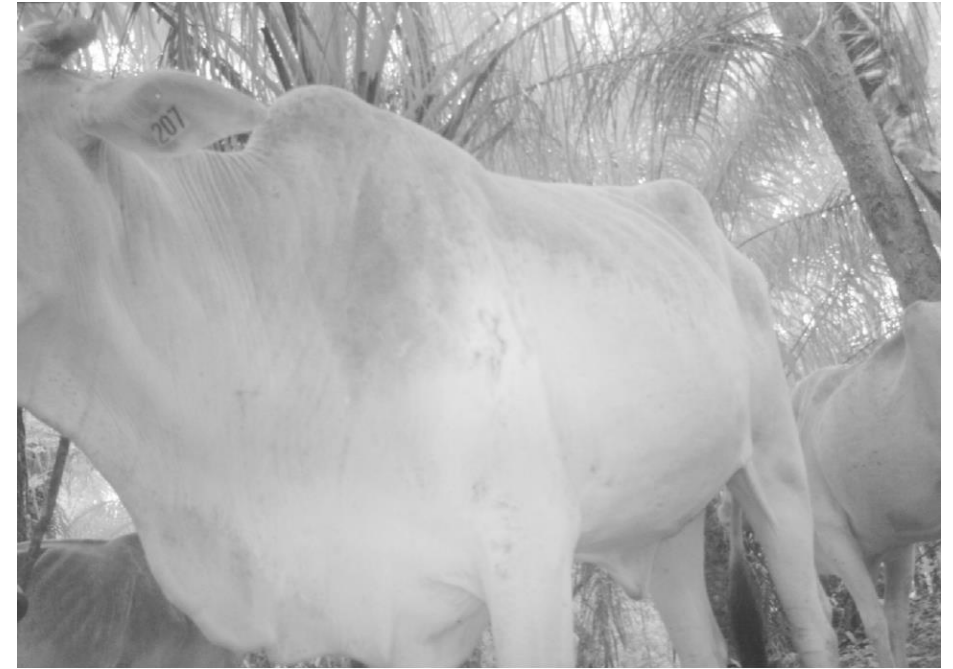

Bushnell M: Camera 018 62F16C

11-19-2017 08:27:54

#### (12) SELFIE: naja, Selfie halt;-)

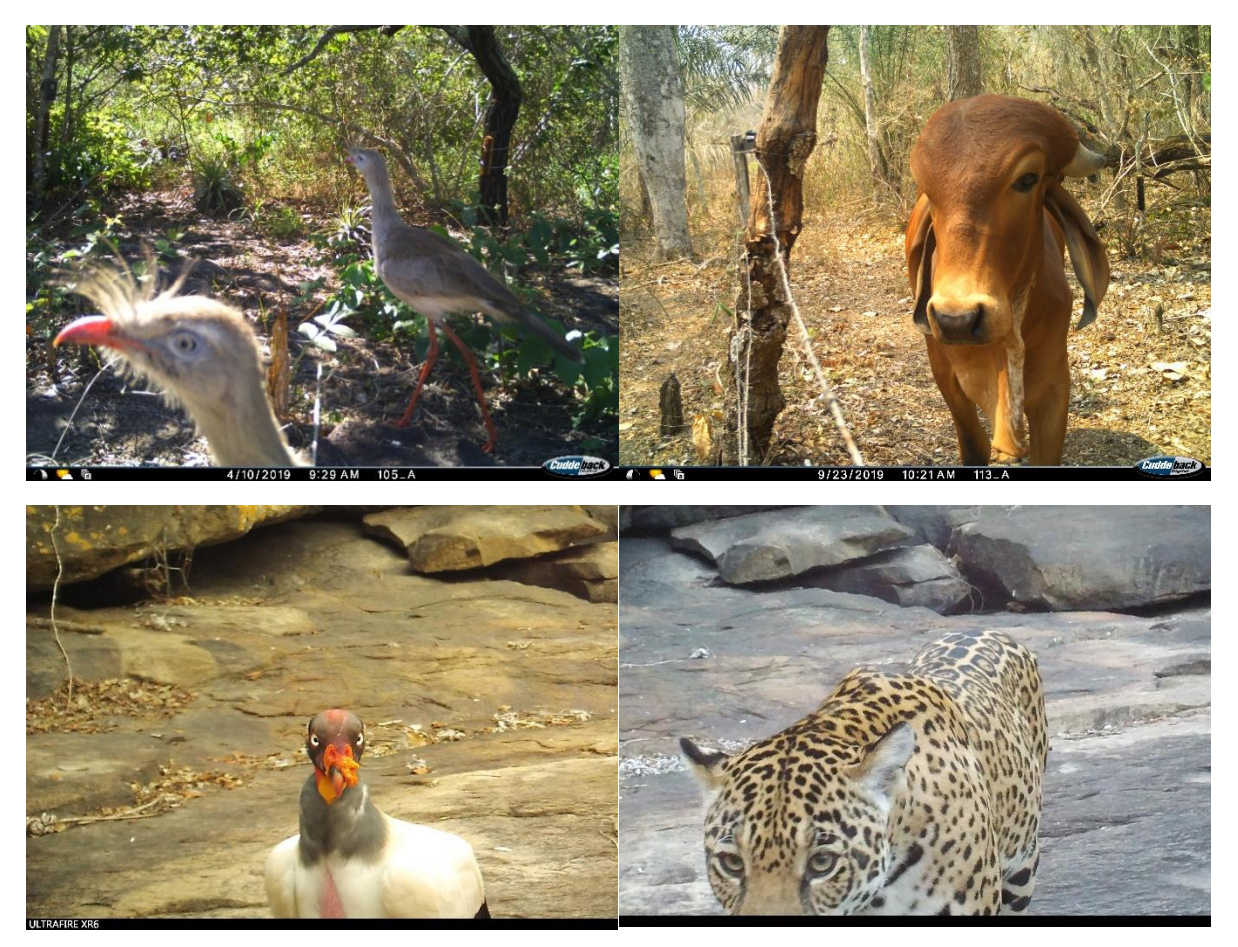

# *Schritt 2: Kategorie "Image quality"*

(1) **Blurry** ist ein Bild, bei dem das Objekt verschwommen ist, zum Beispiel:

Lowland paca **Jaguar** Jaguar

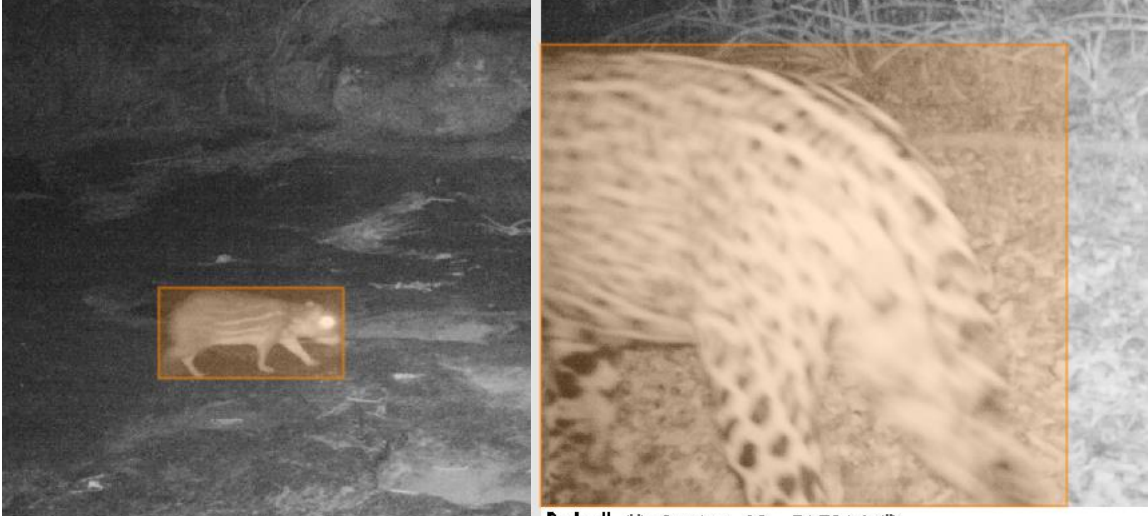

**Ruchmall AA** Centro-82 71F21Y: (1)

(2) **clear** ist ein Bild, bei dem das Objekt scharf ist. Beispiel Central american Agouti

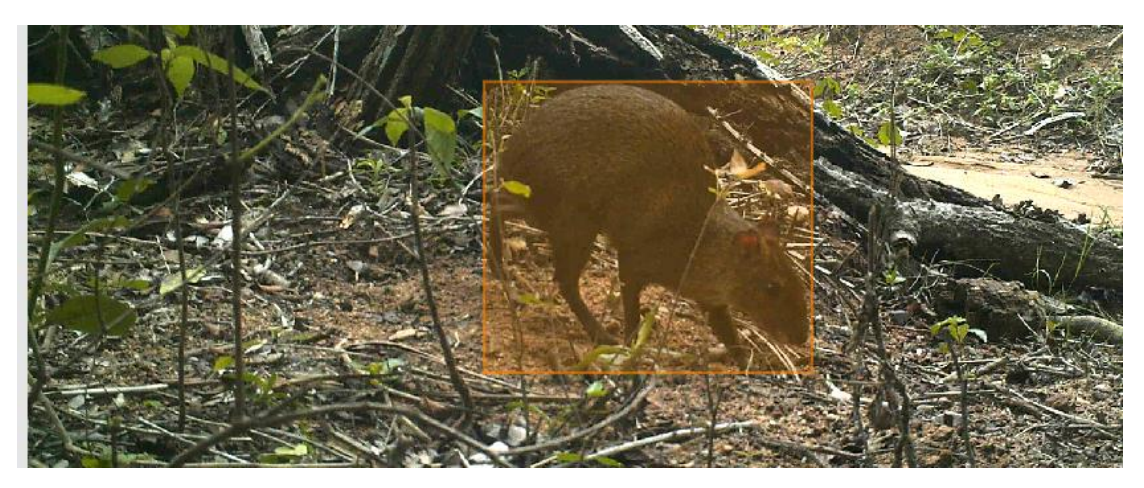

(3) und **intermediate** ist übrigens ein Bild, das so dazwischen liegt (das ist etwas subjektiv, gebe ich zu…)

### *Schritt 3: Setzen der Bounding Box*

Feld "Bounding Box" markieren (es ist dann blau hinterlegt) Kursor auf das Bild ziehen > die linke Maustaste drücken (es öffnet sich ein blaues Kästchen, die Bounding Box); die Maustaste gedrückt halten und  $\rightarrow$ nochmal klicken, um die Box zu setzen.

Dieser Schritt ist besonders wichtig, und er sollte möglichst sorgfältig gemacht werden! "Unsere" Künstliche Intelligenz (KI) wird vor allem anhand der Boxen lernen, wie zB ein Pekari (siehe unten) aussieht. Deshalb: Die Umrandung der Silhouette des Objektes mit der Box sollte so genau wie möglich erfolgen: **Nichts sollte aus der Box herausschauen, was noch zum Objekt gehört. Auch sollte die Box so eng wie möglich das Objekt umranden.**

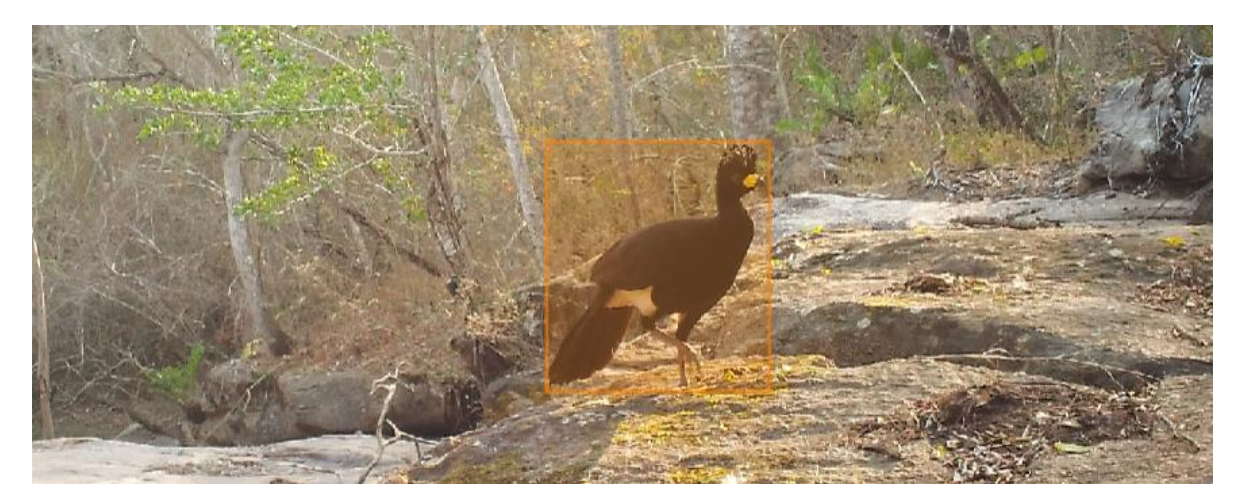

Unzufrieden mit der Box? Einfach orangene Box anklicken, dann kann sie bearbeitet werden.

# *Schritt 4: Kategorie "Objects" – Identifikation der Arten*

Unter "Objects" auf "Bounding Box" klicken, lange Liste an möglichen Arten erscheint (Blauer Pfeil). Einfach runter scrollen. **Bestimmungshilfe:** Anklicken des info-Symbols (i) am linken Bildrand dann rechts erscheint.

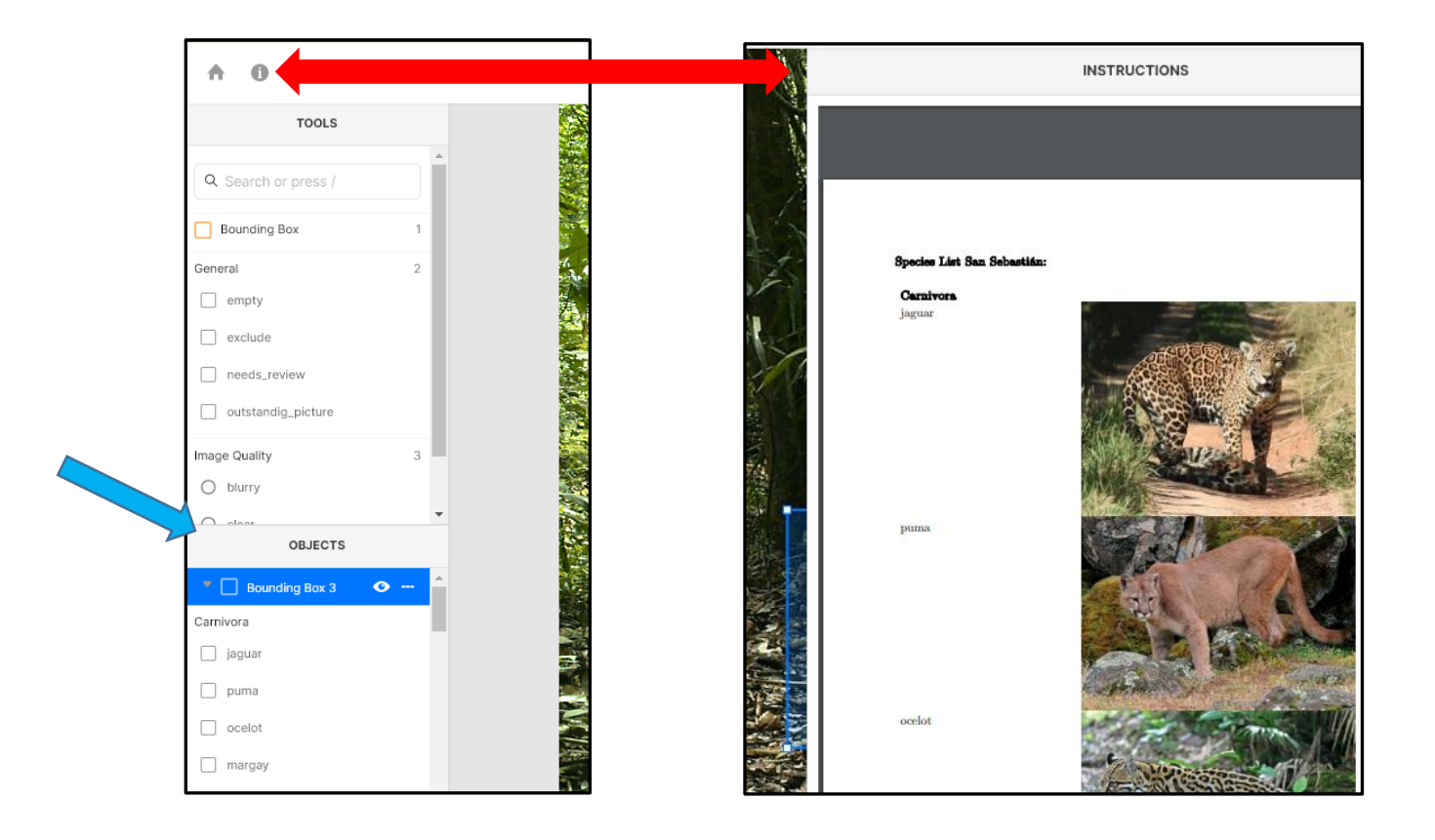

Eine weitere Bestimmungshilfe ist die Tafel auf der nächsten Seite , die man sich am besten separat ausdruckt und neben den PC legt. Die Tafel zeigt:

**A.** common\_opossum, **B.** tamandua, **C.** nine-banded\_armadillo, **D.** gray\_brocket\_deer*,* **E.**  collared\_peccary, **F.** white-lipped\_peccary, **G.** tufted\_capuchin, **H.** crab-eating\_fox, **I.** jaguarundi, **J** ocelot, **K.** margay, **L.** puma, **M.** jaguar, **N.** neotropical\_otter, **O.** tayra, **P.** south\_american\_coati, **Q.**  tapeti, **R.** capybara, **S.** central\_american\_agouti, **T.** lowland\_paca, **U.** bolivian\_squirrel, **V.**  south\_american\_tapir**.**

*WildLIVE! - Tutorial*

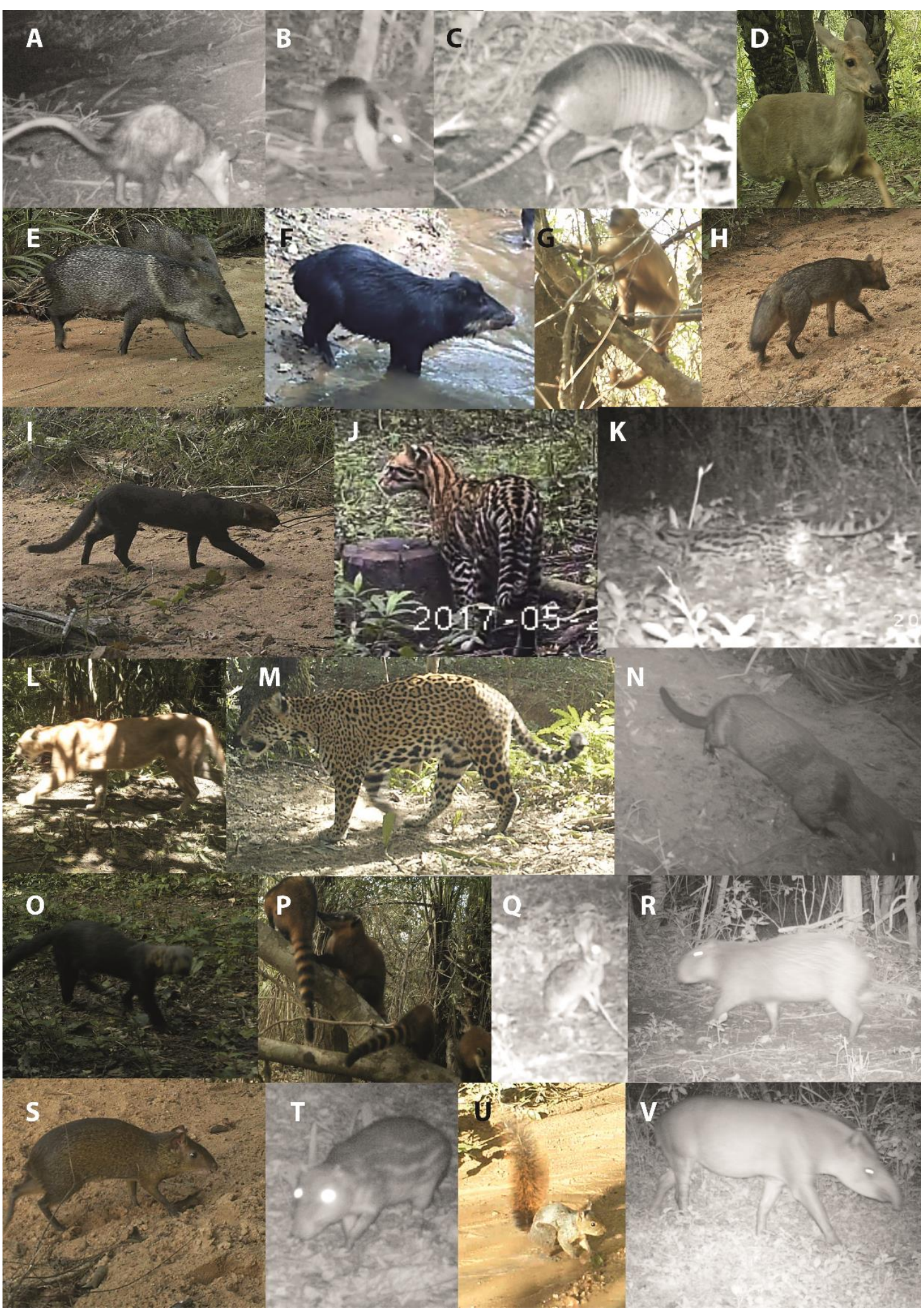

**Sicher gibt es da anfangs Unsicherheiten, was die Artbestimmungen angeht**. Schließlich ist man ja (noch) kein Experte, und die Tiere sind ja auf den teilweise verschwommenen Bildern manchmal sehr schlecht zu bestimmen. Aber keine Sorge! Wer sich unsicher ist, hat mehrere Möglichkeiten:

(1) Bild Skippen (schlechteste Option). Button "Skip" links unten (siehe Pfeil) klicken und schon kommt das nächste Bild!

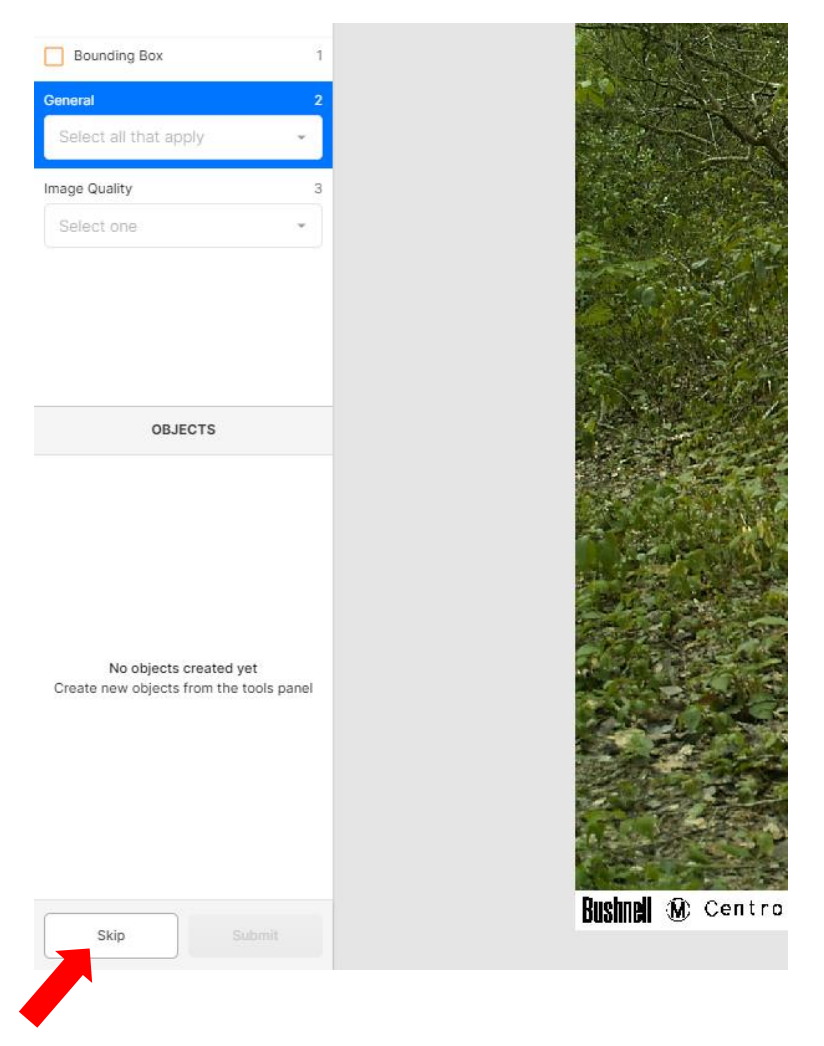

#### **Besser:**

- (2) Bestimmung wagen und in der Kategorie "General" einfach "needs\_review" anklicken.
- (3) Unter "objects" auch die Kategorie "others", in der man z.B. die Kategorien "something\_unidentifiable", "mammal sp.", "reptile sp.", oder "bird sp." Auswählt.

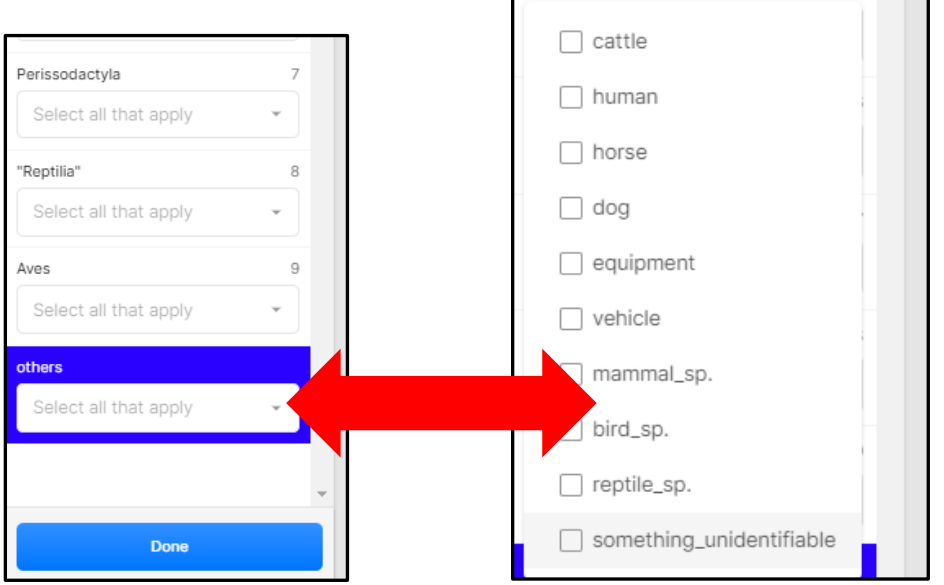

An dieser Stelle ein Hinweis: Ein Großteil der gelabelten Bilder, vor allem aber die, die Sie mit "needsreview" und "sp." Gekennzeichnet haben, werden von uns nochmal überprüft. Wie geht das? **Ein ebenfalls aus Bürgerwissenschaftlern geformtes "Review-Team"** überprüft alle Identifikationen nochmal kritisch – nur so können abgesicherte (Trainings-)Datensätze entstehen, die wir dann auswerten können.

# *Schritt 5: Submit (Abschicken)*

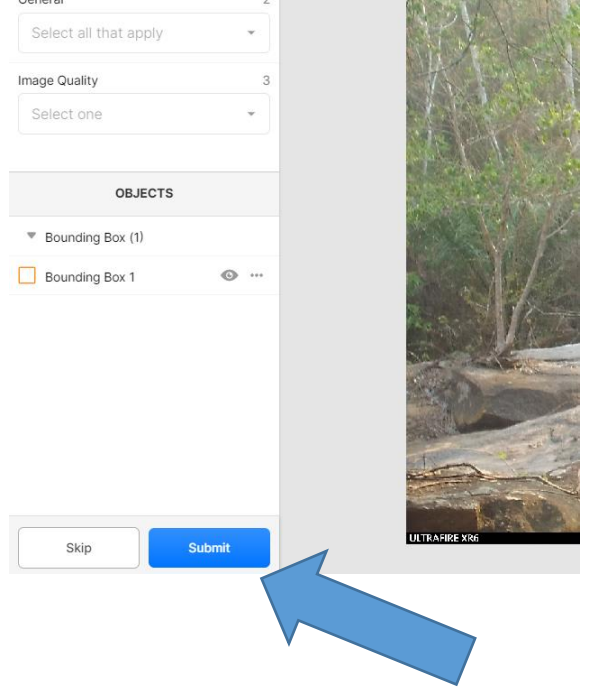

Einfach unten auf den blauen Botton klicken:

# *Achtung knifflige Arten!*

Sie werden feststellen, wie schnell man zu einem Experten der bolivianischen Wildnis werden kann. Natürlich gibt es dennoch einige **Arten, die sich sehr ähneln**, deshalb hier ein paar Tipps zum Unterscheiden einiger dieser Arten.

#### **Capybara und Agouti**

Das Capybara (links) ist sehr viel größer, hochbeiniger und hat eine runde, kräftige Schnauze. Das Agouti (rechts) ist übrigens wesentlich häufiger (also wahrscheinlicher). Der Größenunterschied der beiden Arten ist besonders gut an folgendem Beispiel zu sehen, da es sich um Fotos aus der gleichen Kamerafalle handelt.

#### **Capybara** Agouti *Capybara* Agouti *Agouti Agouti*

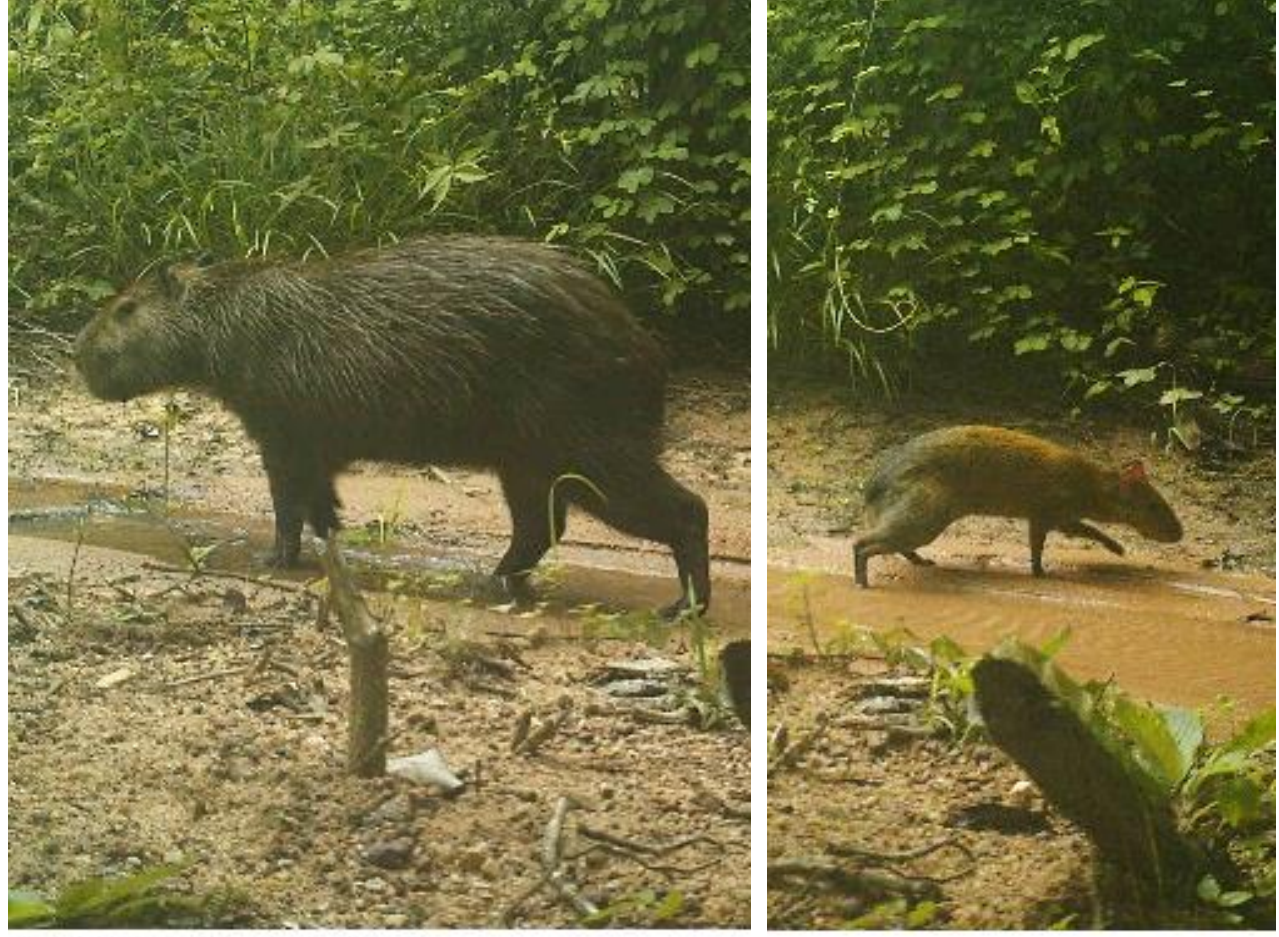

M) Camera041 82F27C

#### **Jaguar und Ozelot**

Der Jaguar ist sehr viel größer; der Ozelot hat im Nackenbereich eher ein Streifenmuster (was der Jaguar nie hat).

*Jaguarweibchen mit Nachwuchs Ozelot*

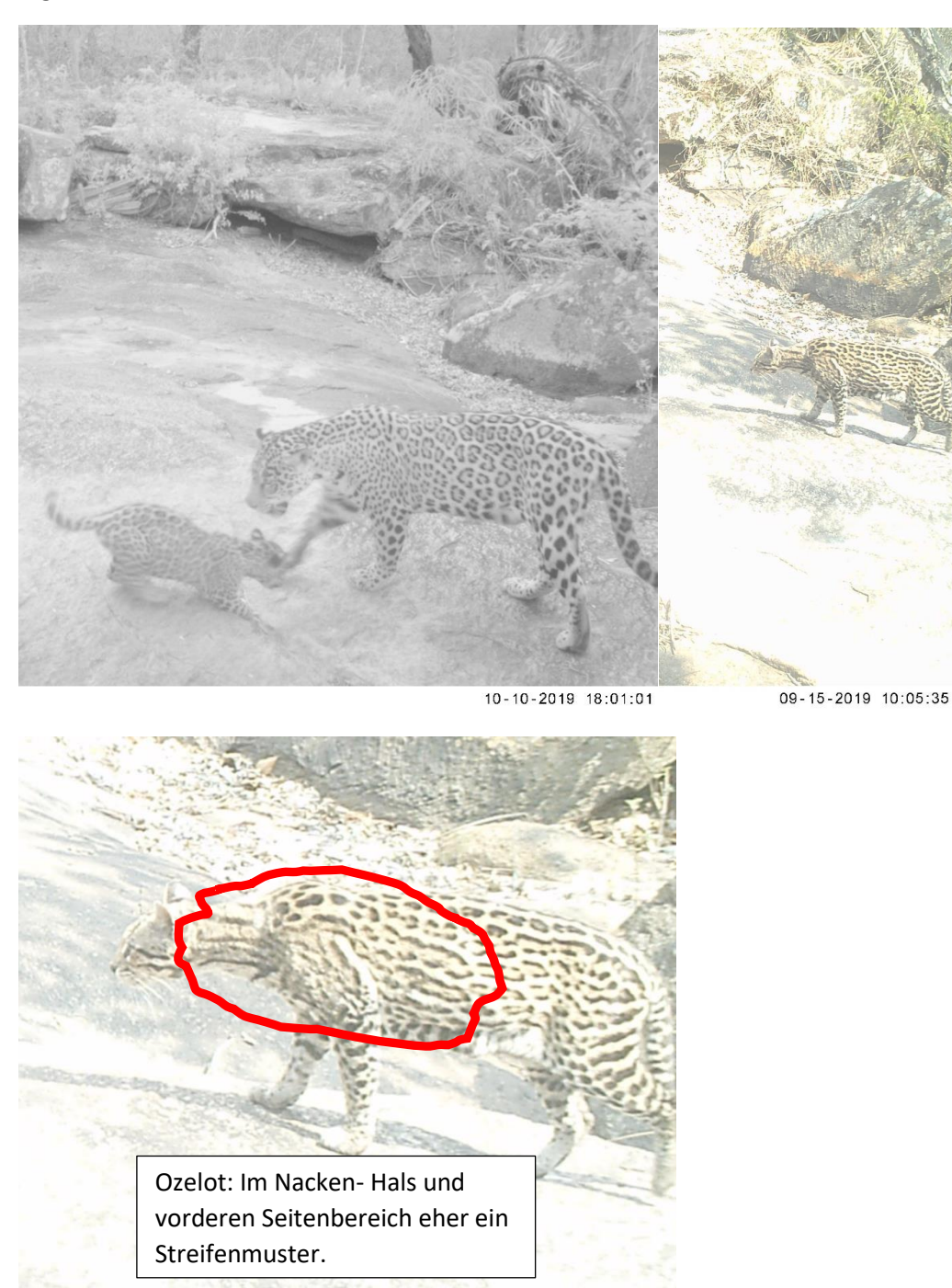

Ozelot als vergrößerter Bildausschnitt, um Merkmale im Fellmuster besser sichtbar zu machen

#### **White-lipped Peccary** und **Collared\_peccary**

Das ist sicher das häufigste Problemchen, und wer sich unsicher ist, wählt einfach "peccari\_sp." ©.

Aber: es ist einfacher als man denkt, denn hier ist der Name Programm:

Das **White-lipped Peccary** (Weißlippen-Pekari):

- hat immer eine **weiße Zeichnung an der Unterlippe** bzw. Unterkiefer (siehe roter Pfeil, hat das Collared Peccary nie);
- außerdem ist die **Fellfärbung einheitlich schwarz**.

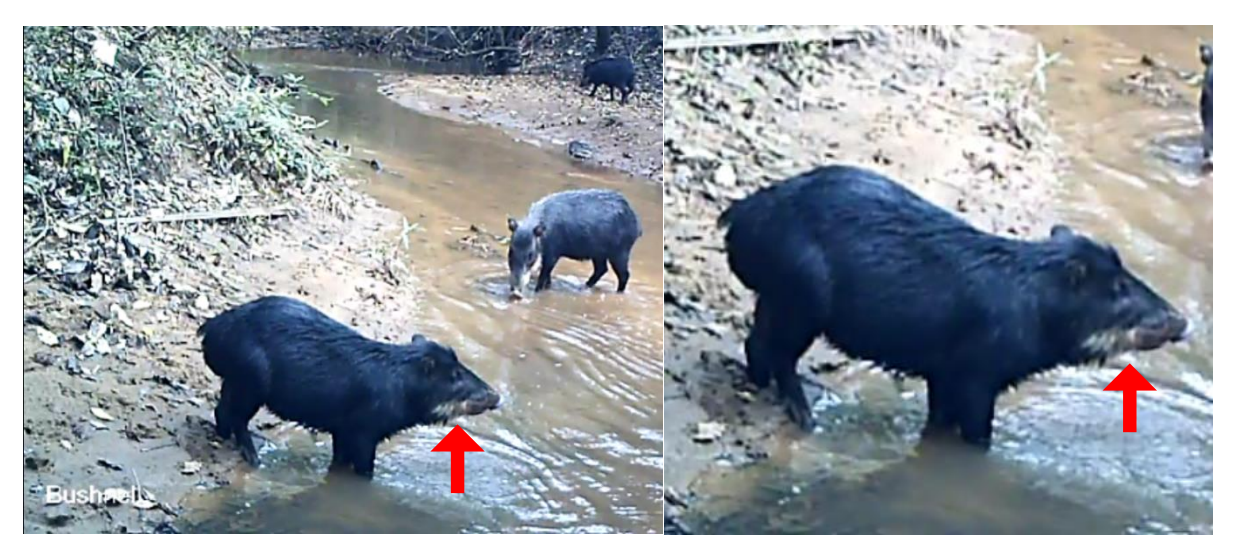

Das **Collared Peccary** (Halsband-Pekari):

- hat ein **helles Halsband** als Fellzeichnung (was wiederum das White-lipped Peccary NIE hat siehe grüner Pfeil);
- außerdem ist die **Fellfarbe deutlich heller und grau meliert**.

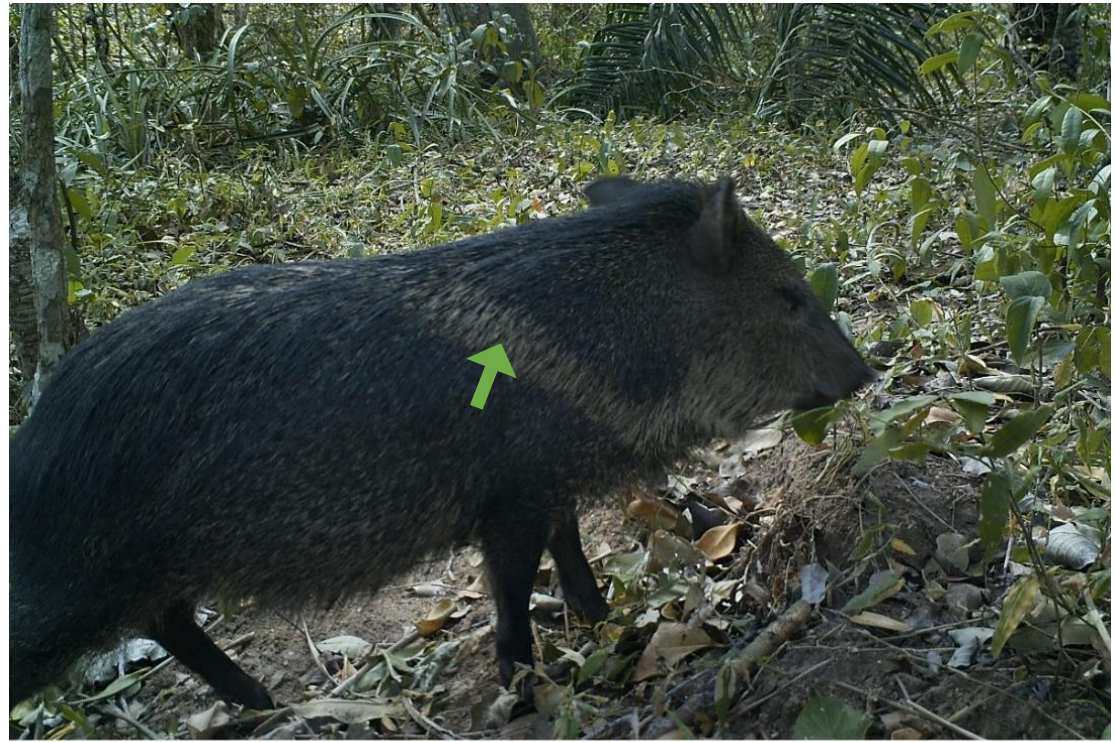

Bushnell @ Camera 020 86°F30°C 07-24-2017 14:20:28

**Nine banded armadillo** (oben) und **Yellow or Six-banded armadillo** (unten) **Das Nine banded armadillo** hat 8-10 Bänder (rote Pfeile) in der Körpermitte.

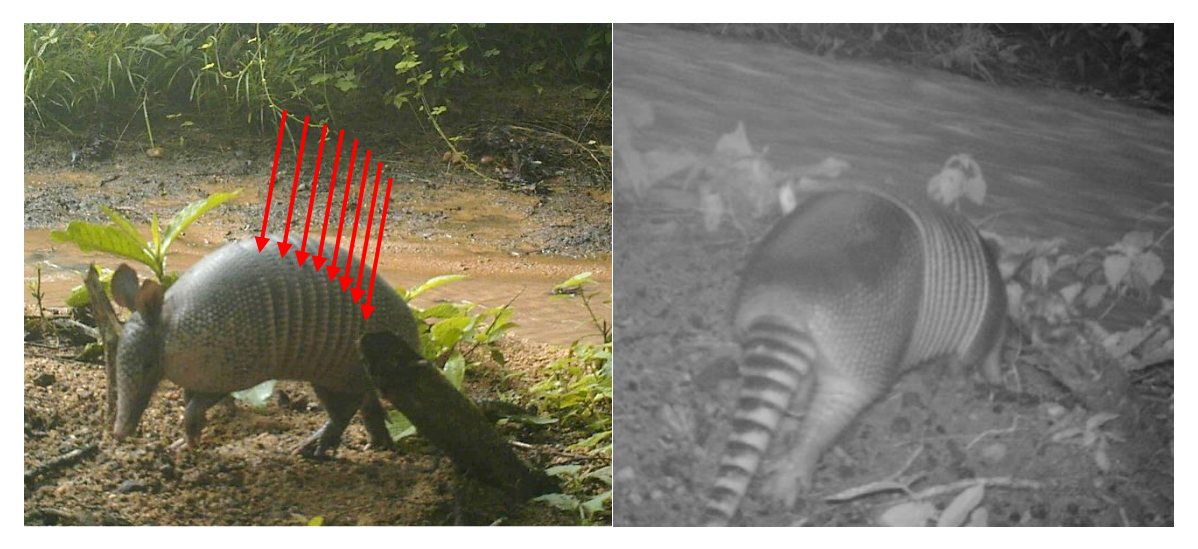

**Das Yellow or Six-banded armadillo** ist etwas kleiner, hat weniger Bänder, hat lange Haare auf den Schuppen (nicht immer gut sichtbar), und ist gelblich.

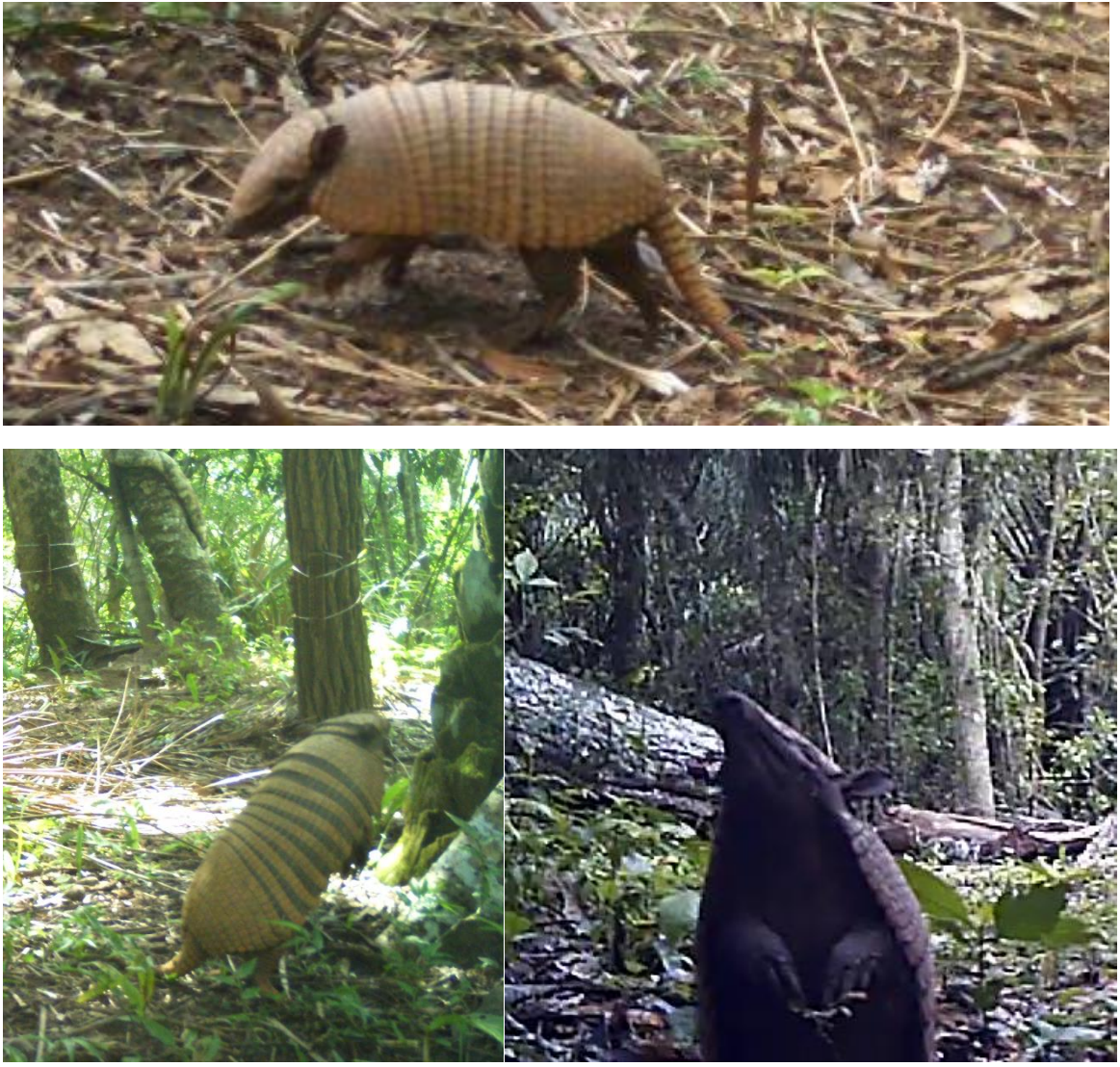

#### **Vögel**

Die Artbestimmung der Vögel ist **absolute Kür**! Wer will, kann das mal versuchen (siehe integrierte Artbestimmungshilfe). Die häufigsten Arten sind aber:

#### **Red-legged Seriema**

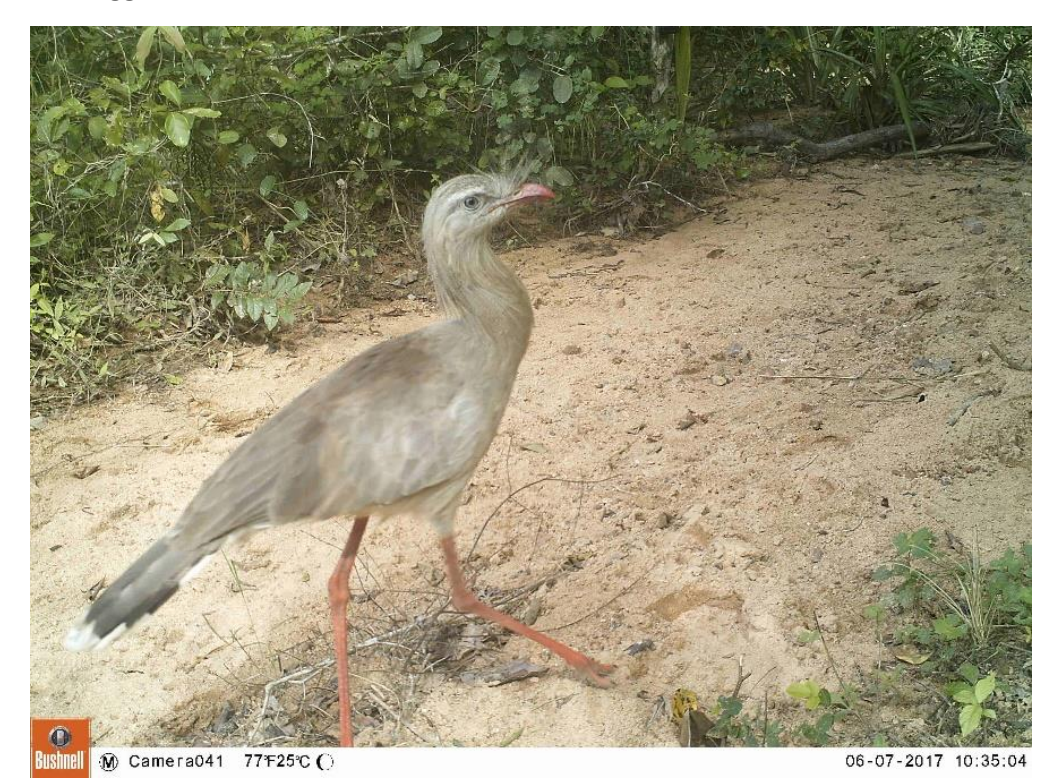

**Bare-faced Currasow (links Weibchen, rechts Männchen)**

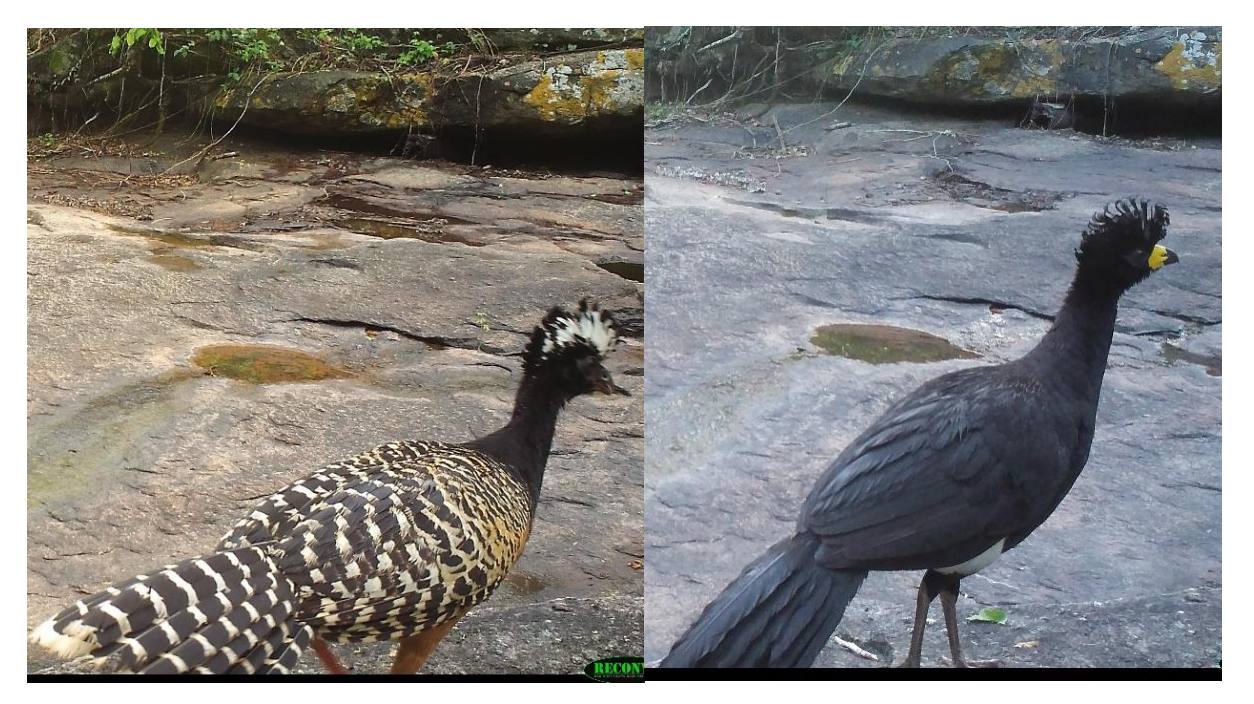

# *Die Jaguar-Individualisierung (ID)*

**Jedes Jaguar-Individuum hat seine eigene Fellzeichnung**, ähnlich unseres Fingerabdrucks. Da sich die Körperseiten unterscheiden, stellen wir im Feld deshalb immer zwei Fallen dort auf, wo wir einen Jaguar-Wildwechsel vermuten (um eben beide Körperseiten zu erwischen). Wenn wir später die Jaguare individuell bestimmen können, ermöglicht uns das wiederum, die Populationsgröße abzuschätzen, oder gar bestimmte Verhaltensweisen einzelner Individuen zu studieren.

Das Beste aber ist: **Es ist ganz einfach und macht riesig viel Spaß**, die einzelnen Tiere anhand der Bestimmungstafel (nächste Seite) zu bestimmen! Auf den nächsten zwei Seiten sind die ersten vier Tiere, die wir "dingfest" gemacht haben, und denen wir Namen gegeben haben. Jedes Mal, wenn Sie also einen Jaguar erwischen, probieren Sie einfach, ob Sie **Mama, Pünktchen, La flecha** oder **Victor** wieder erkennen können!

Ein **Tip**: suchen Sie sich dafür einen **einzelnen Fleck / eine Rosette** des Musters aus, der Ihnen gut gefällt oder der Sie an etwas erinnert (Schmetterling, Blume, Totenkopf), und suchen Sie nach diesem einzelnen Merkmal auf der Bestimmungstafel. So ähnlich ist die Bestimmungstafel aufgebaut – ich habe Flecken, die ich als besonders markant empfunden habe, als Hilfestellung mit einem Kästchen umrandet und vergrößert.

**Wichtig**: Machen Sie sich zunächst klar, **um welche Körperseite es sich handelt** – und kreuzen Sie sie die entsprechende Körperseite in labelbox an.

Falls Sie "Ihren" Jaguar nicht zuordnen können, klicken Sie bitte auf "anderes Individuum". Falls es sich um ein ihrer Meinung nach gutes Foto handelt, um das Tier individuell zu bestimmen, Klicken Sie bitte auch "Foto sehr gut zur Bestimmung".

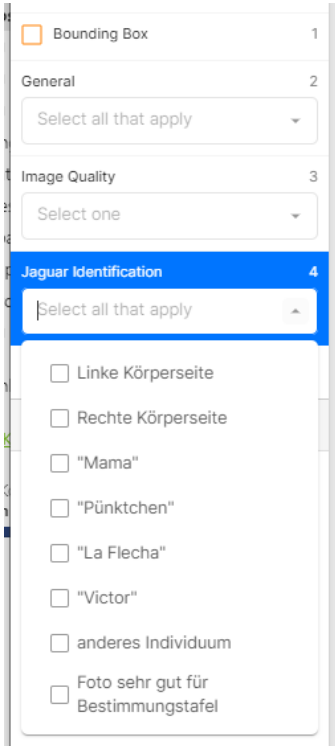

# **Jaguar-Identifikation: Linke Körperseite**

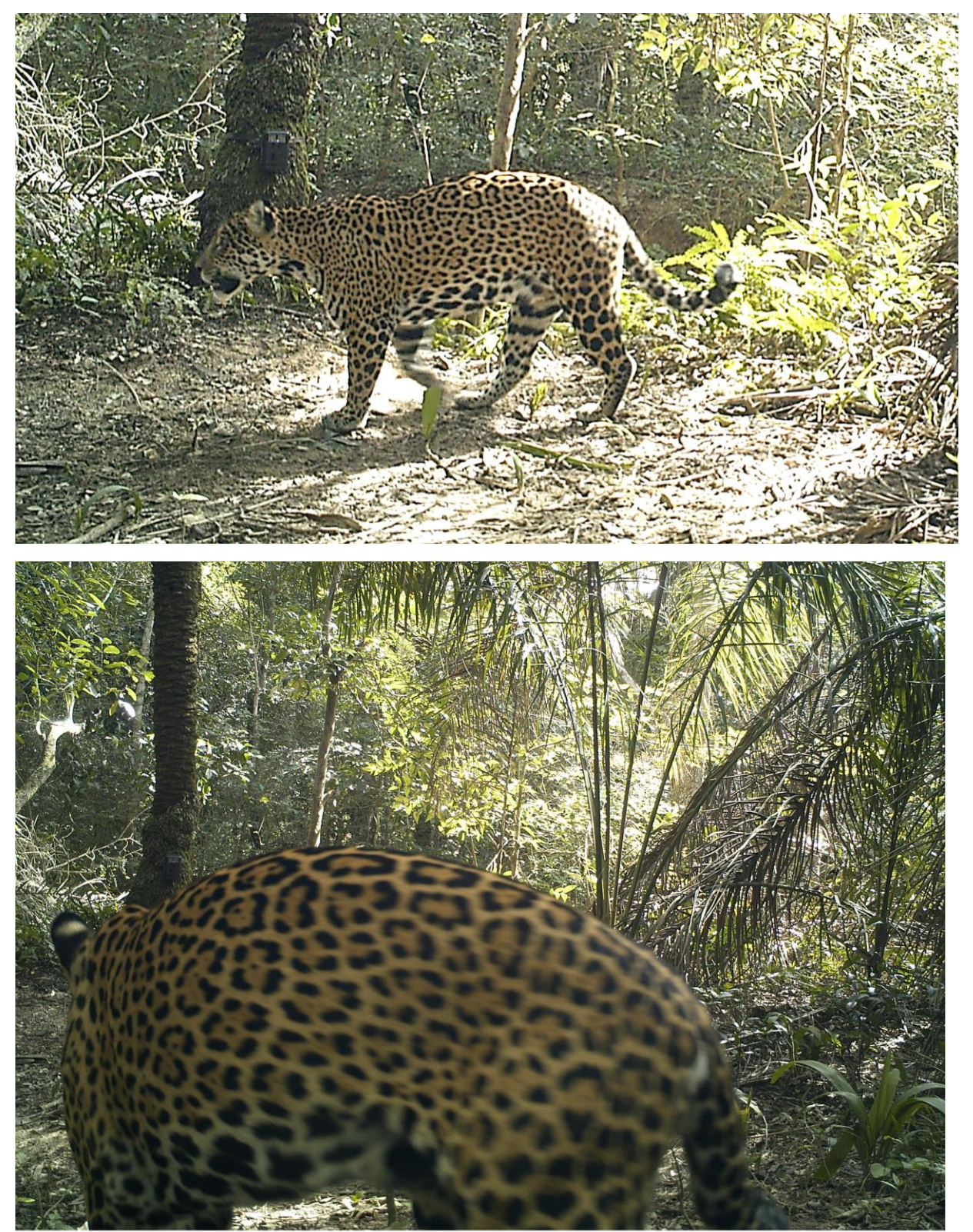

# **Ind\_#1** "Mama"

Bushnell @ Camera034 79F26°C (

04-16-2017 14:13:41

*WildLIVE! - Tutorial*

# Ind\_#2 "Pünktchen"

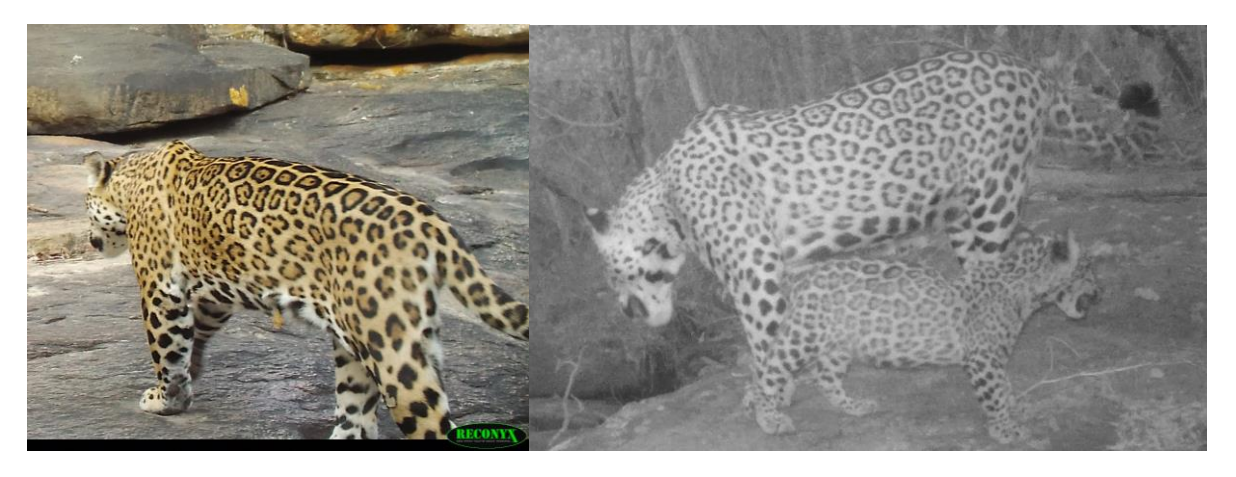

Ind\_#3 "La flecha"

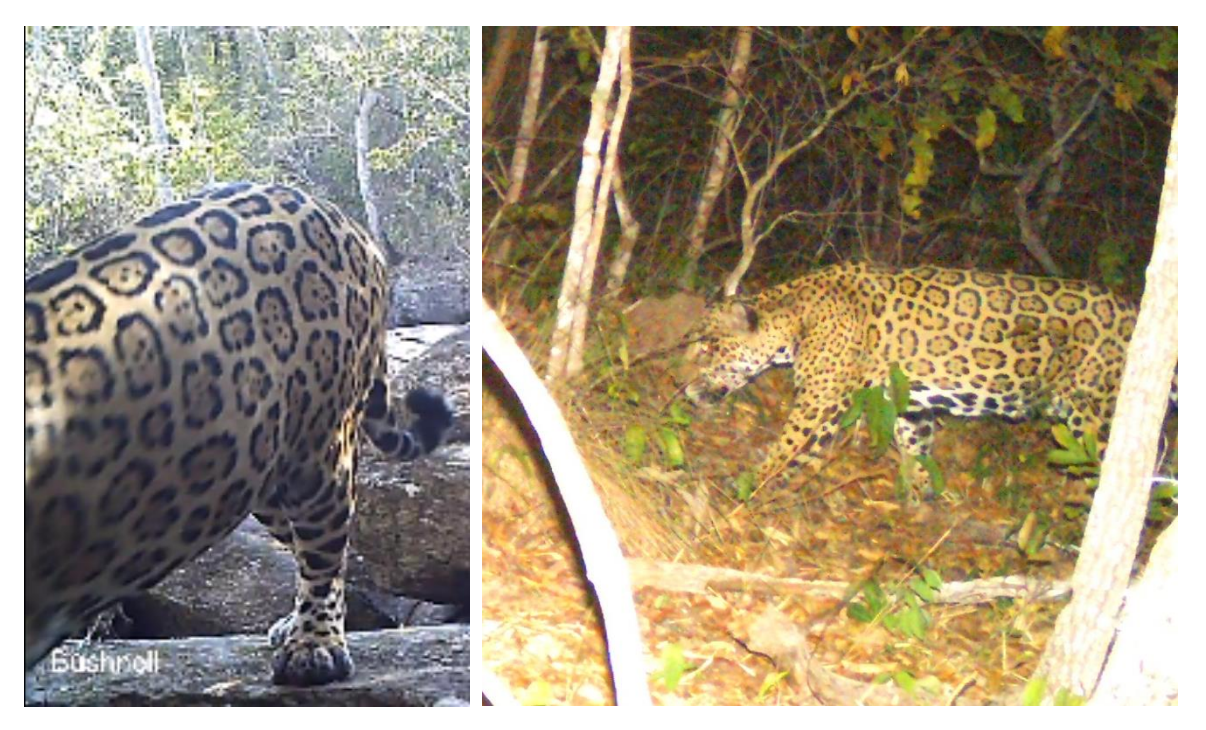

Ind\_#4 "Victor"

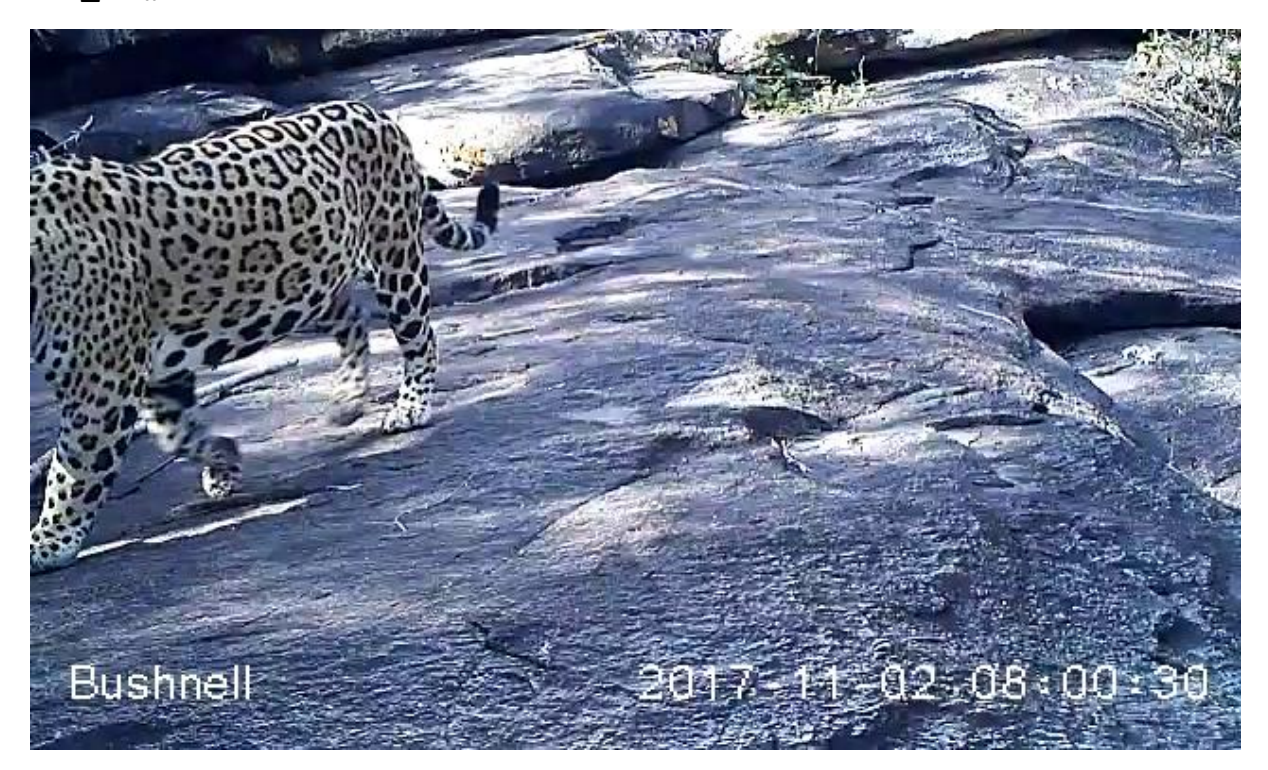

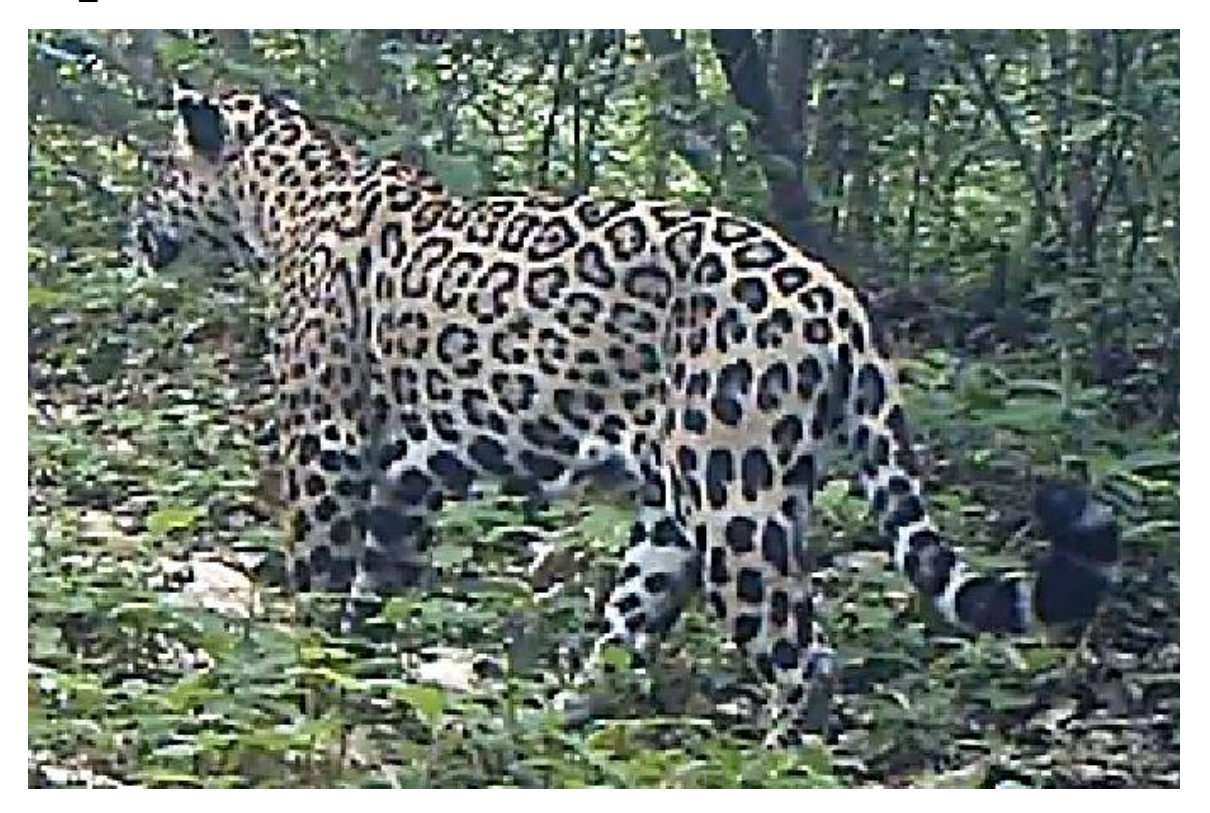

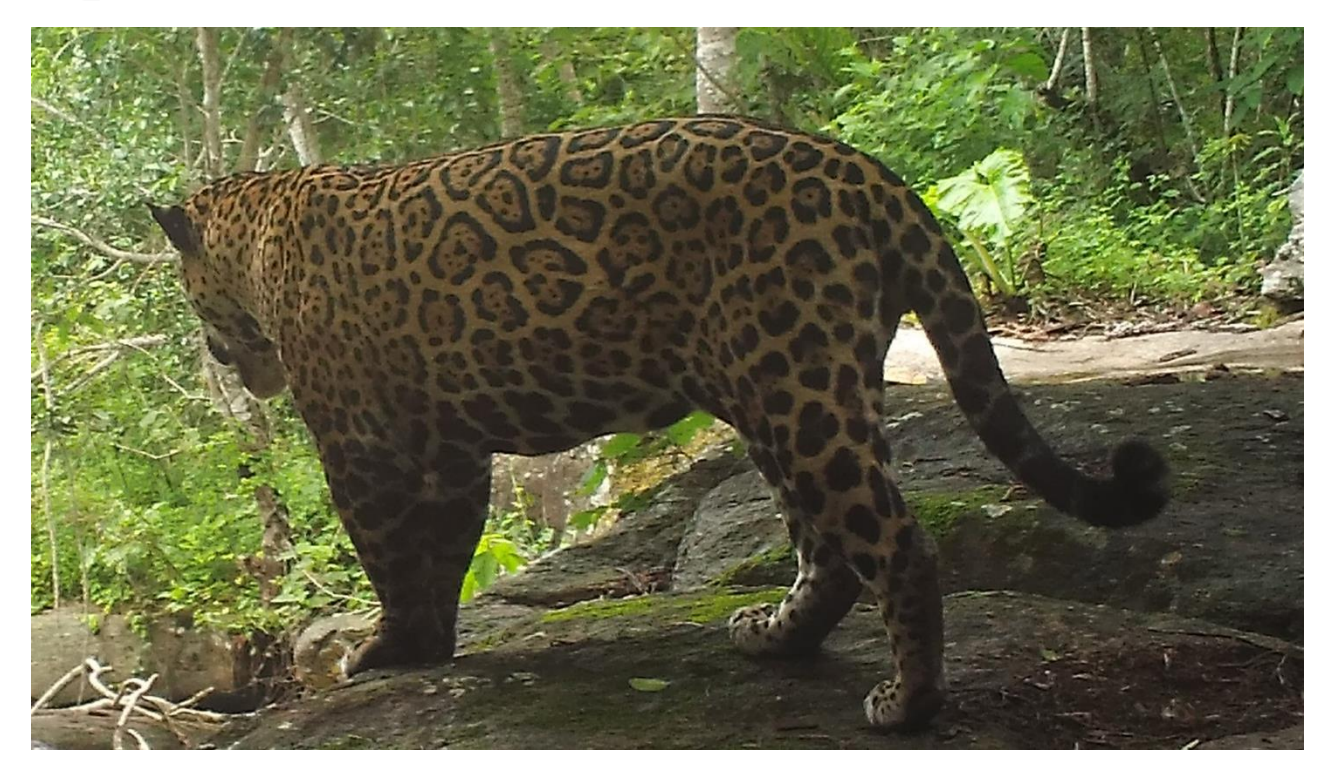

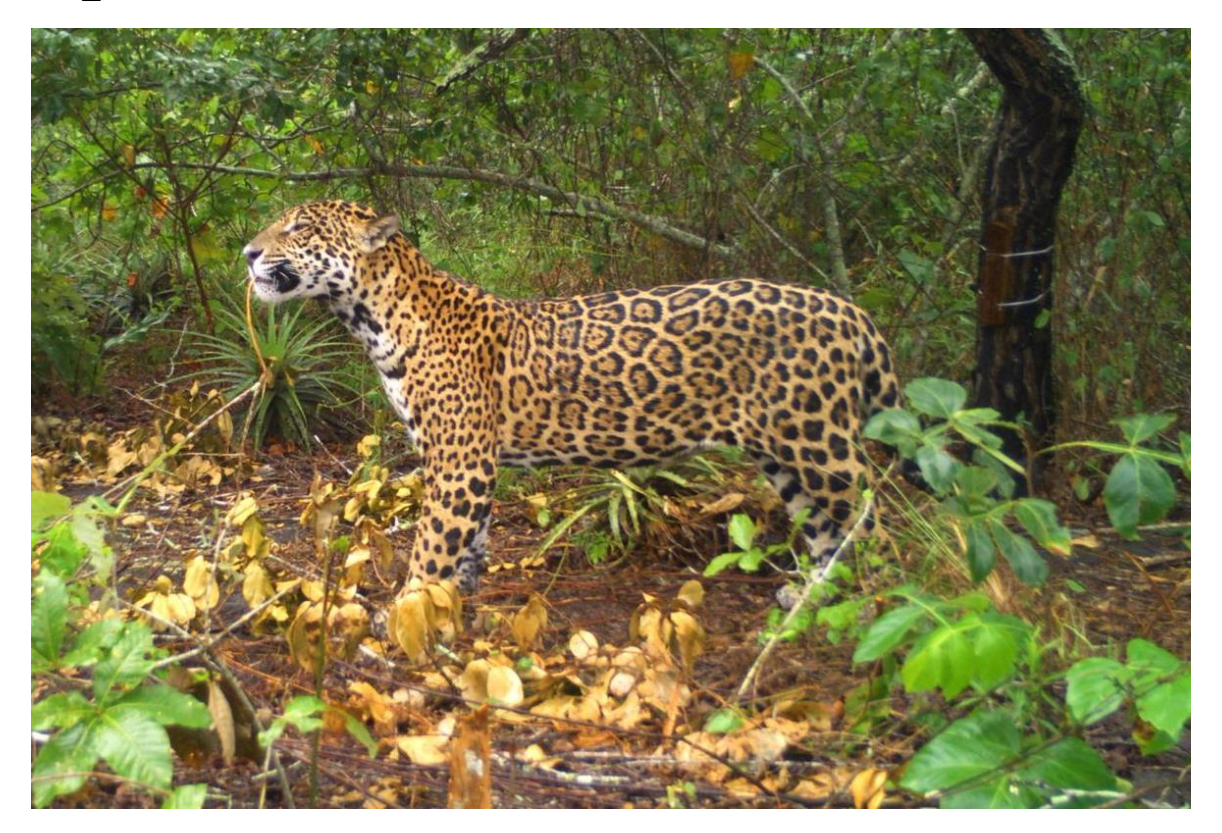

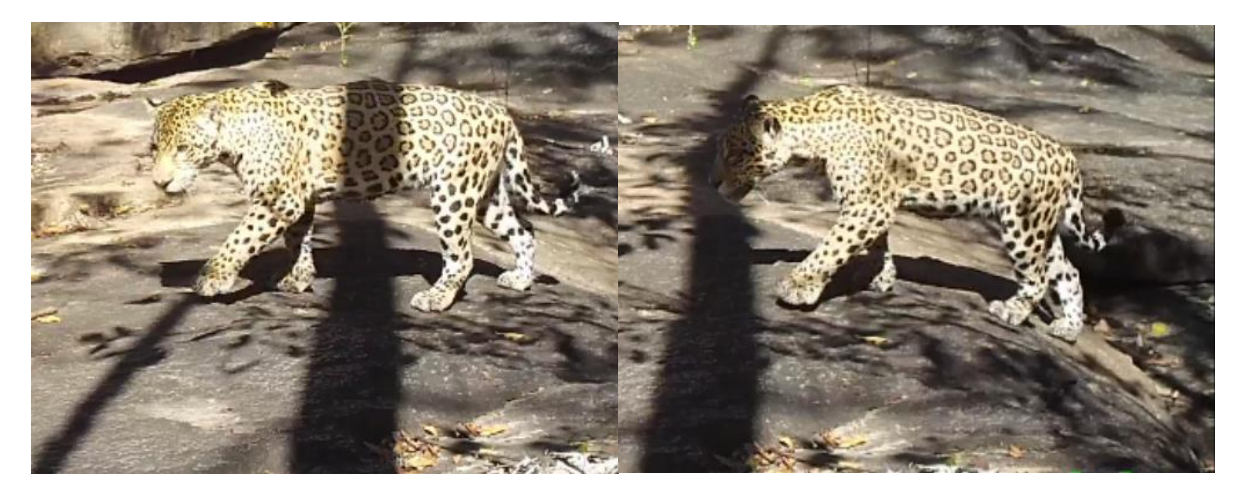

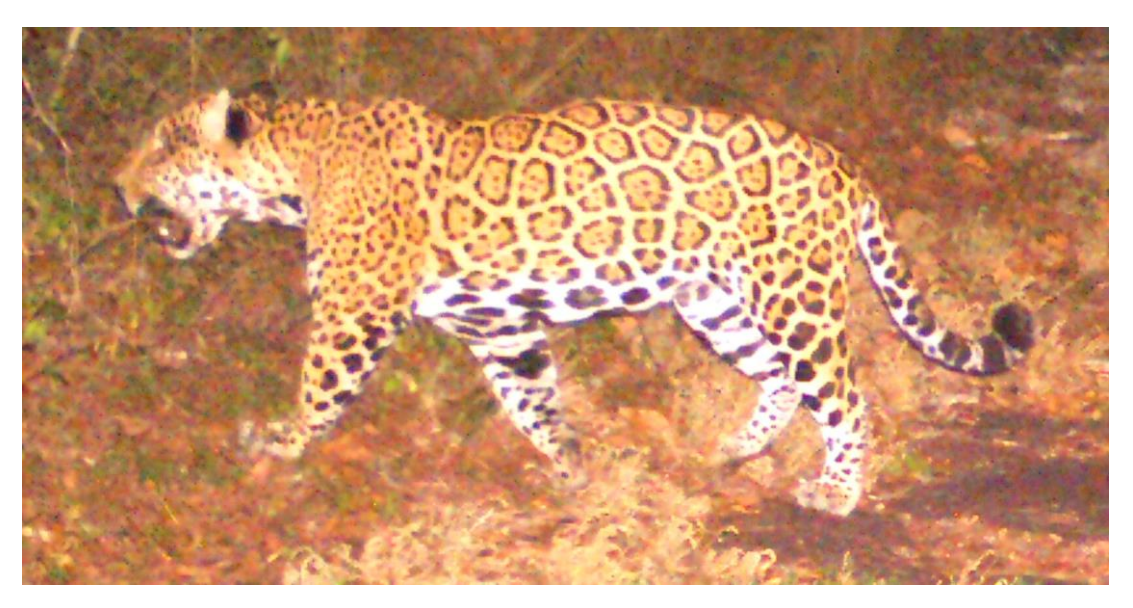

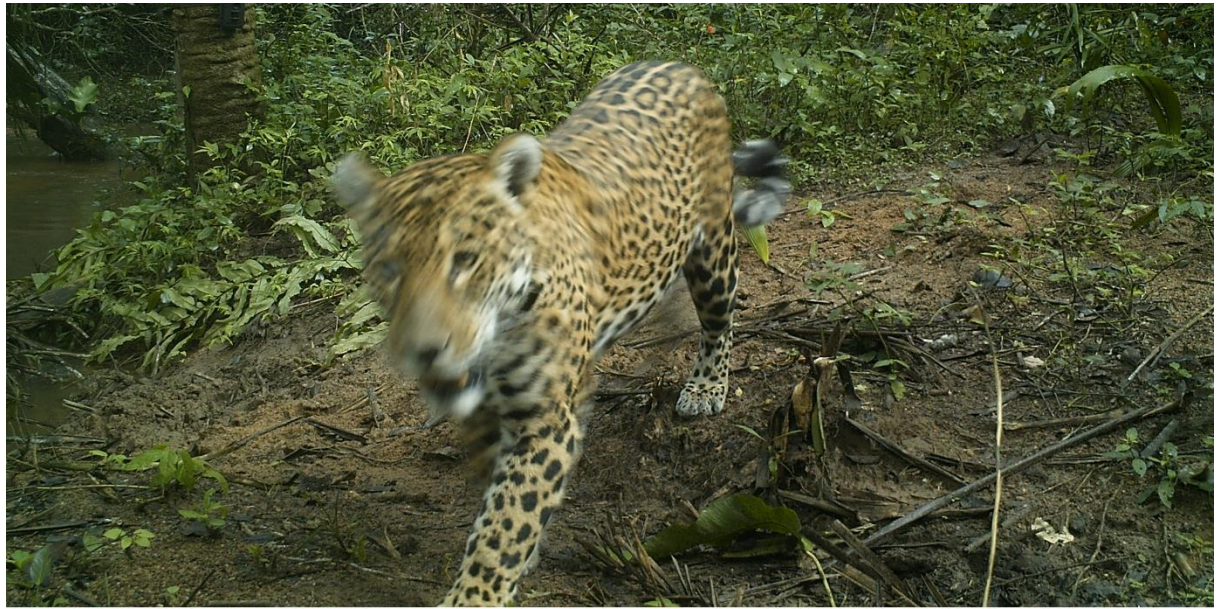

Bushnell M Camera010 68F20°C O

04-20-2017 16:27:34

# **Jaguar-Identifikation: Rechte Körperseite**

# 17℃ O 03-21-2017 21:09:43

# Ind\_#1 "Mama"

Bushnell @ Centro\_025 71F21°C O

01-07-2018 12:05:19

#### Ind\_#2 "Pünktchen"

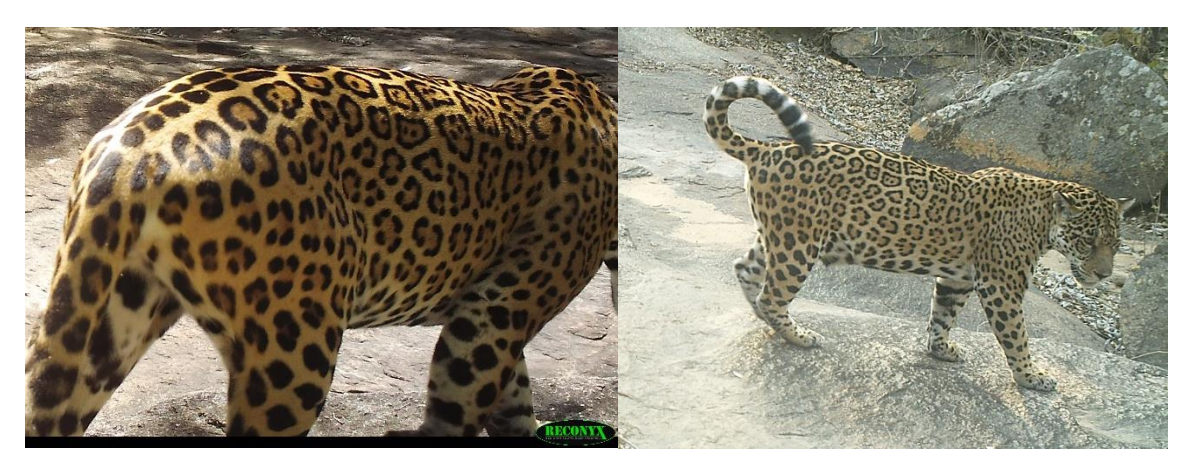

# Ind\_#3 "La flecha"

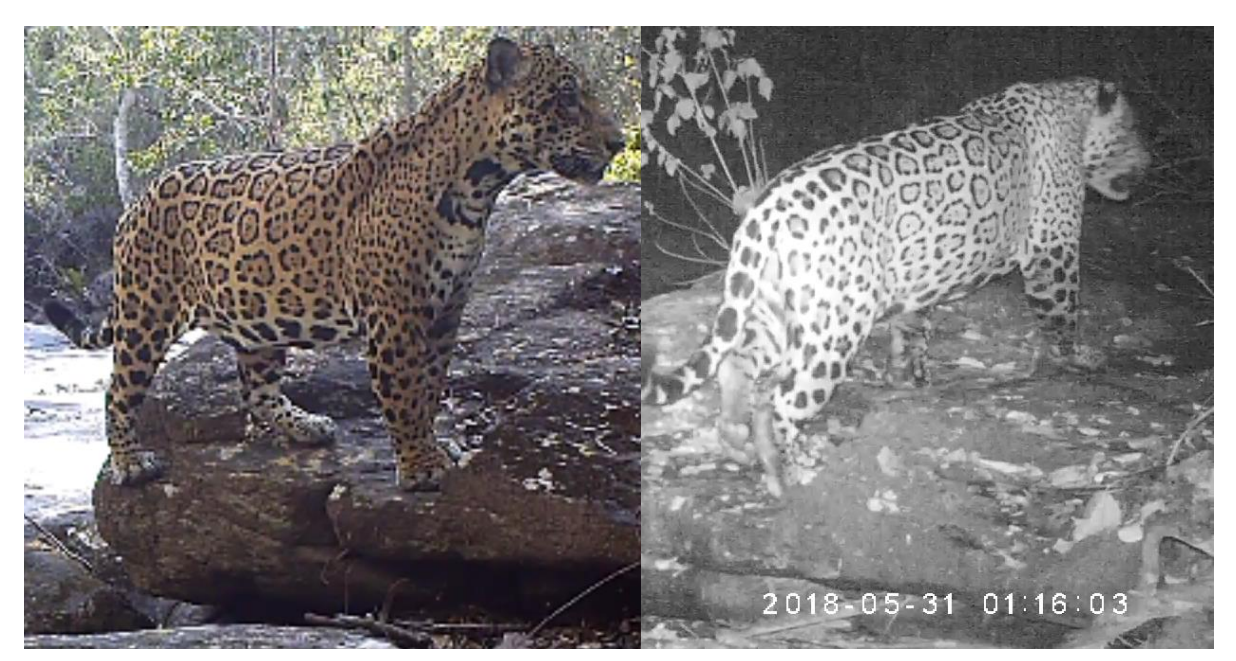

#### Ind\_#4 "Victor"

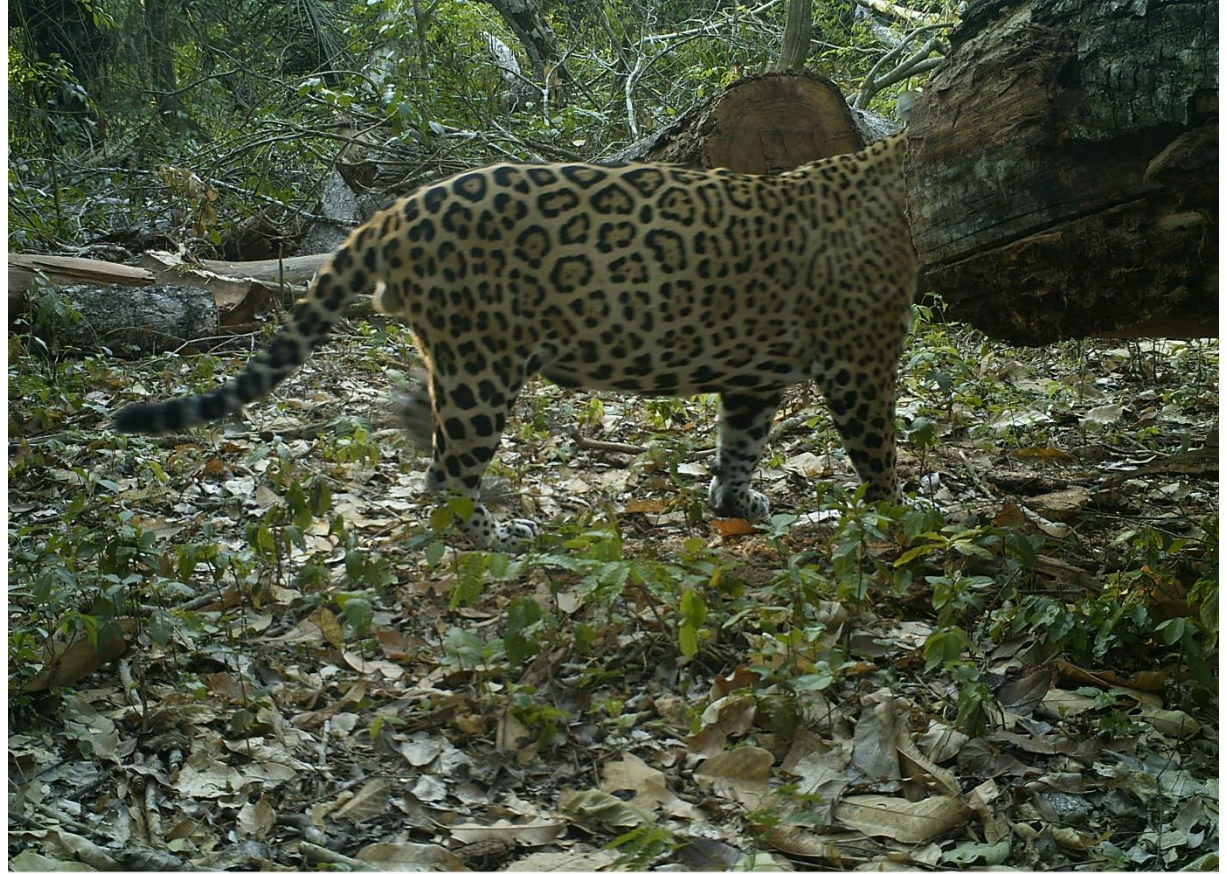

Bushnell M Centro\_025 70F21°C O

10-01-2017 07:00:39

# **Ind\_#5**

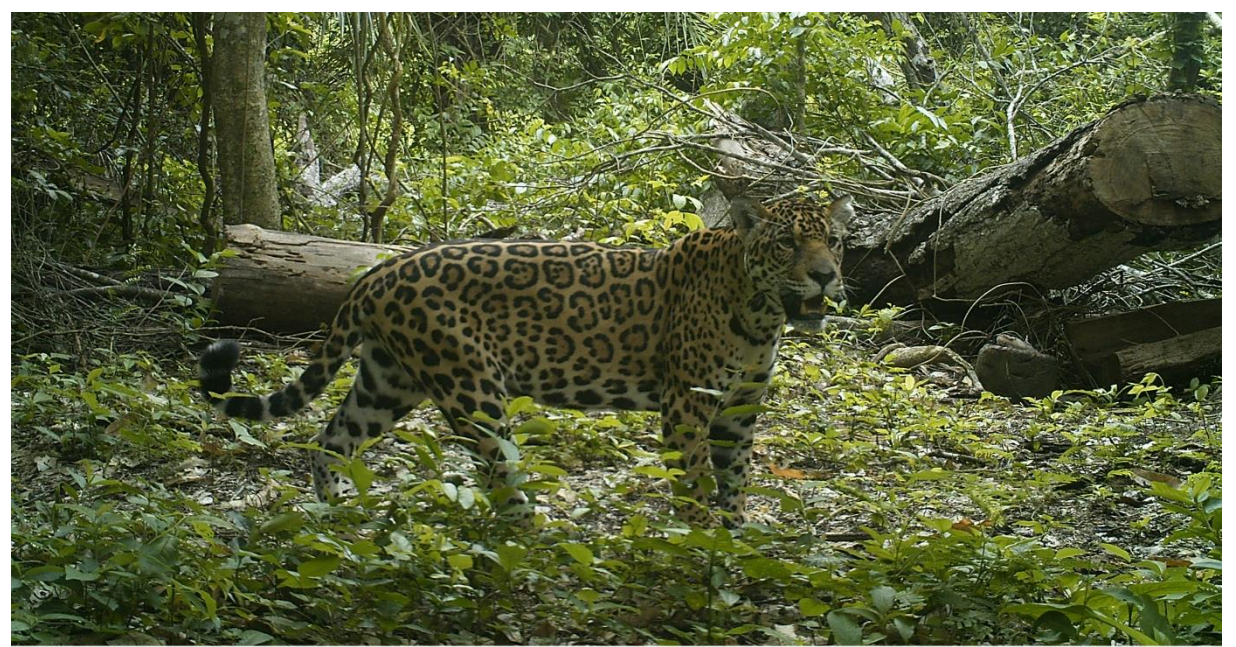

Bushnell @ Centro\_025 70F21°C ①

11-27-2017 07:34:25

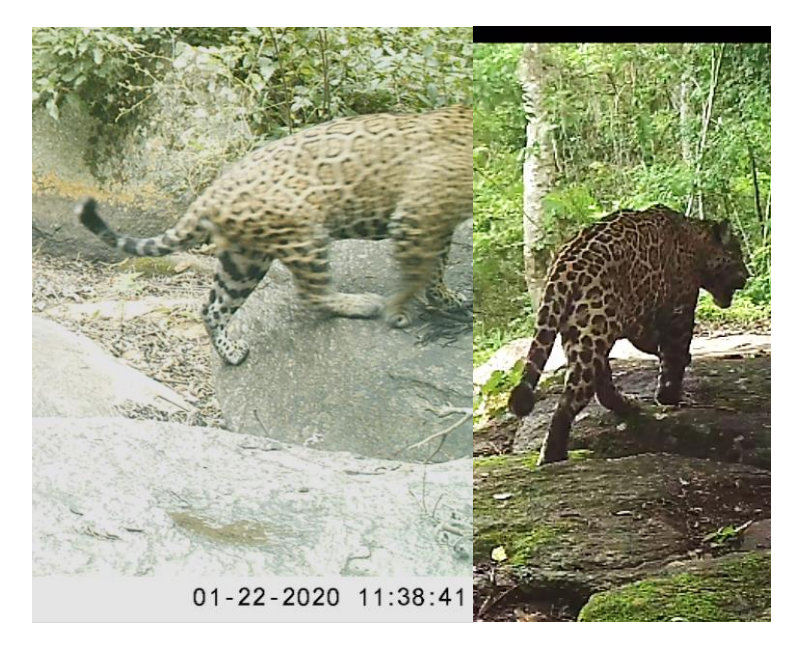

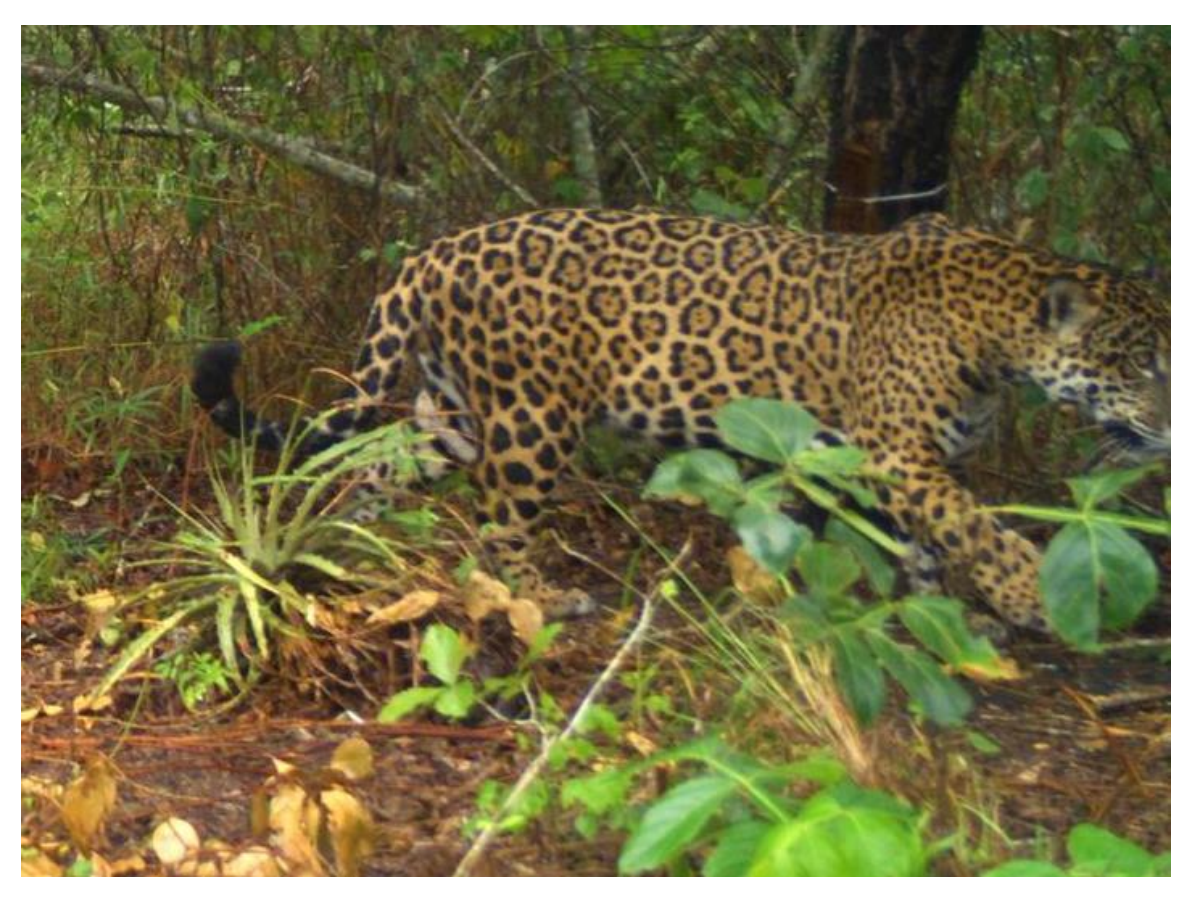

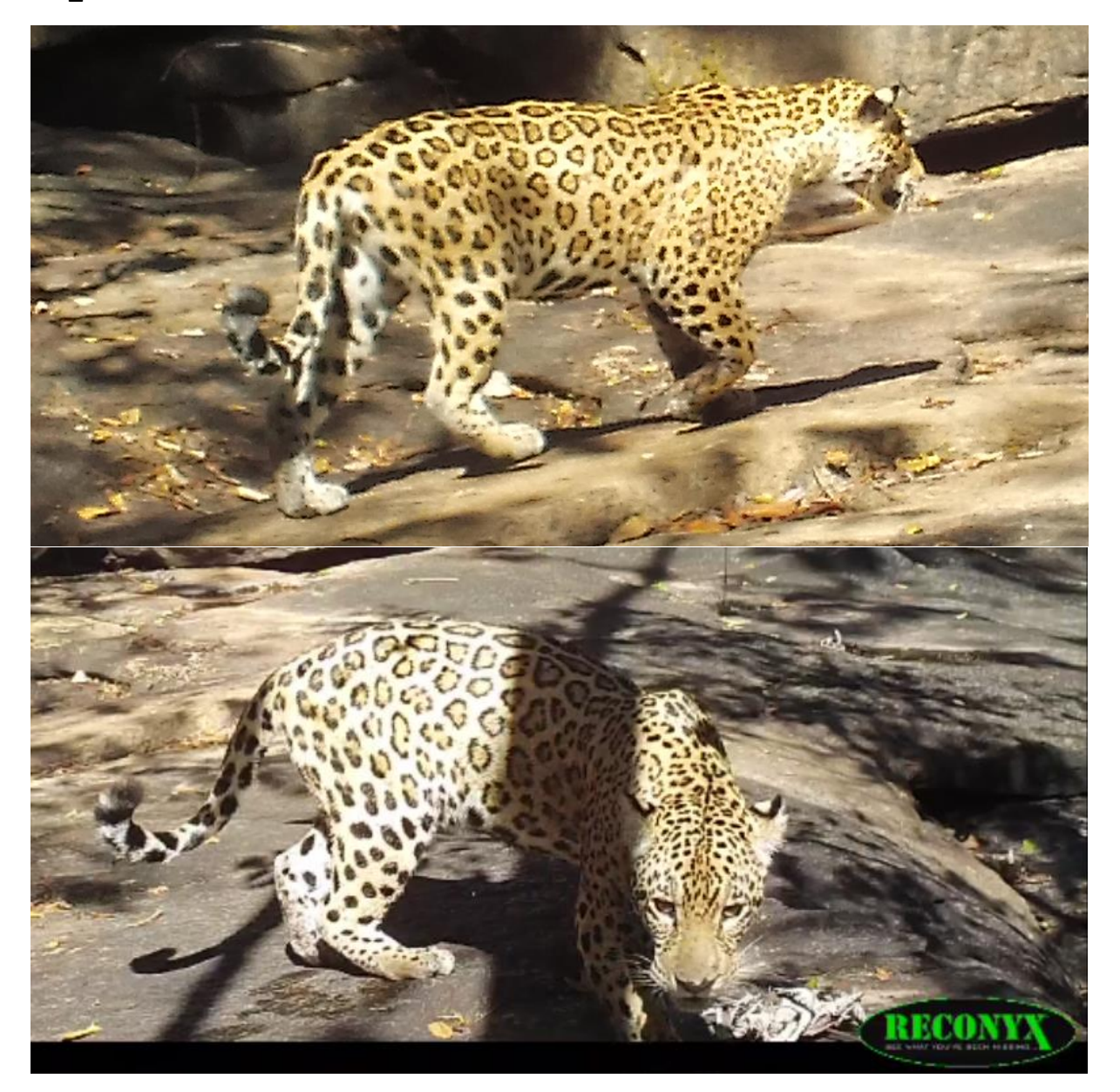

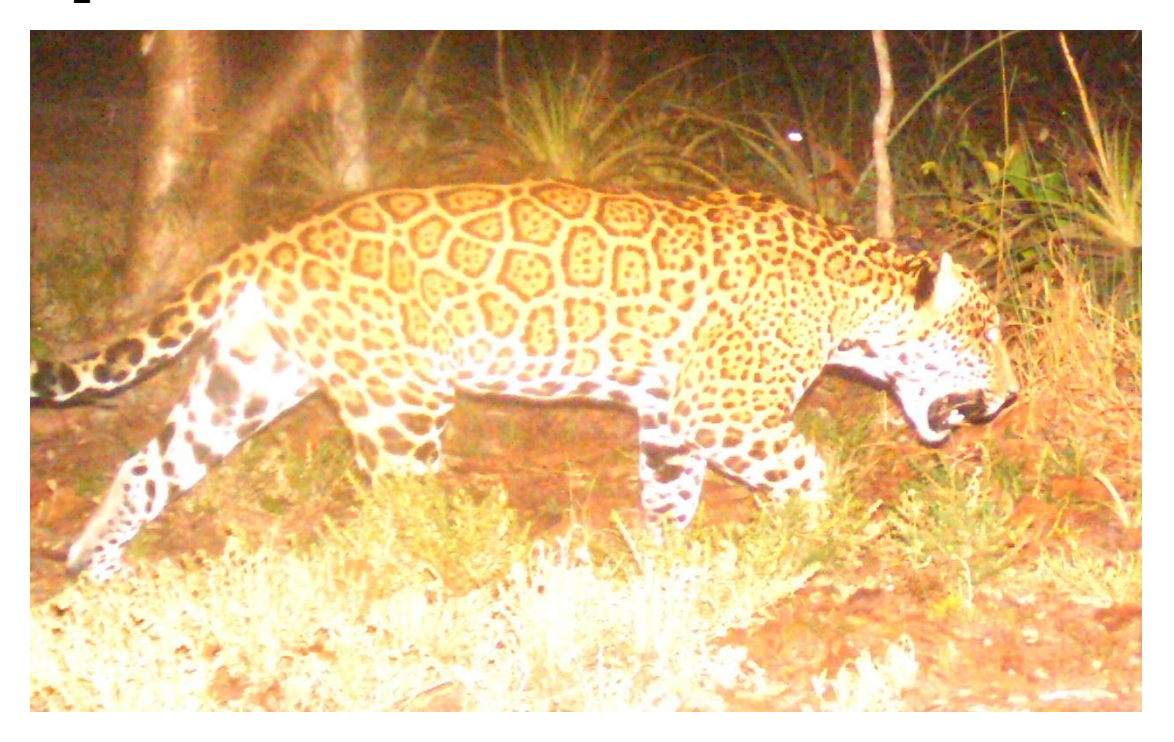

# **Ind\_#10**

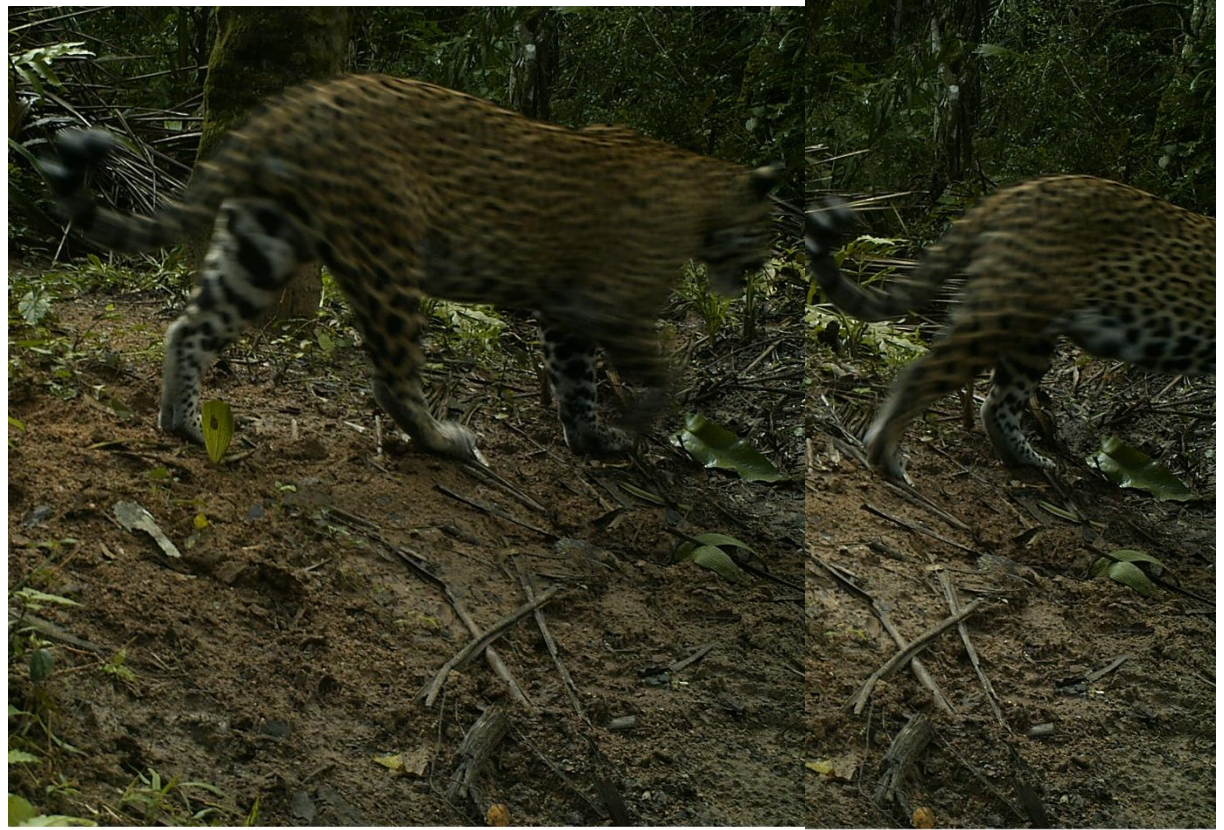

04-20-2017 16:30:05

04-20-2017 16:30:06

#### *Leere Bilder…warum ist das so?*

Es kann durchaus vorkommen, dass viele aneinander gereihte "empty" sind. Das kann folgende Gründe haben:

- 1) Kamera defekt
- 2) Eine Pflanze im Blickfeld der Kamera bewegt sich durch den Wind und löst die Kamera aus.

#### **In der Folge kann es zu langweiligen Reihen kommen. Doch gerade die Sichtung dieser Reihen ist enorm wichtig, damit uns kein Nachweis eines Tieres verloren geht.**

Unser Mann vor Ort kümmert sich natürlich mit seiner Machete darum, dass so etwas nicht passiert. Bei jedem Kontrollgang (alle 4 Wochen) werden nicht nur die Kameras ausgelesen, sondern auch der Platz vor der Kamera von "gesäubert".

### *Weitere Fragen, Antworten und Beispiele*

#### **Frage: Wie lange braucht man eigentlich pro Bild?**

**Antwort**: Im Schnitt braucht man anfangs etwa 40 bis 50 sec für ein Bild, später (aufgrund einer Lernkurve) können es dann weit unter 30 sec werden. Das ist wie gesagt nur ein Durchschnitt, denn "leere" Bilder brauchen natürlich nicht so lange wie zum Beispiel Bilder, auf denen mehrere Tiere zu sehen sind!

#### **Frage: Wenn eine Gruppe von Schweinen zu sehen ist, soll man dann** *wirklich* **alle Boxen klassifizeren (also die Arten bestimmen)?**

Antwort: Leider Ja.  $\mathbb{Q}$ ... auch wenn's nervt, es hilft uns halt, den Algorithmus der Künstlichen Intelligenz zu verbessern.

#### **Frage: Kann man bzw. soll die Boxen auch übereinanderlegen?**

**Antwort**: Ja (siehe unten)

Beispiele für mehr als ein Tier auf einem Bild:

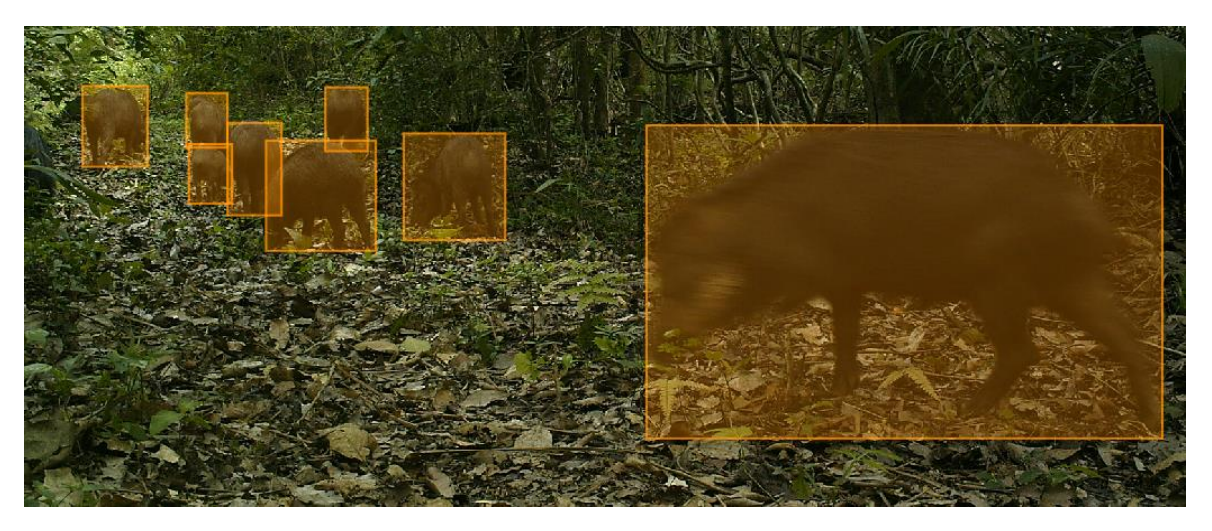

*Hintergrundinfos - Warum wildLIVE! ?*

Um den globalen Biodiversitätsverlust zu erkennen, brauchen wir innovative Methoden und viele ökologische Langzeitdaten von möglichst vielen Punkten auf der Erde. Das Projekt WildLIVE! wird auf der **Forschungsstation Chiquitos in Bolivien** durchgeführt. Mit zahlreichen Wildkameras beobachten wir dort Säugetierpopulationen im Jahresverlauf, man spricht von einem sogenannten **Biomonitoring**. Mehr als 25 Arten tappen uns auf diese Weise regelmäßig in die Falle, darunter Tapire, Ozelote, Agutis (eine Gattung der Nagetiere), Pekaris (Wildschweine), aber auch die Top-Predatoren Jaguar und Puma. Etwa 30 Kamerafallen hängen seit März 2017 in unserem Untersuchungsgebiet, und es werden immer mehr. Seither sind **schätzungsweise 300.000 Fotos und**  Videos angefallen – und auch diese Zahl steigt täglich! Diese "Big Data" sollen jetzt mit Hilfe von möglichst vielen Bürgerwissenschaftlern gesichtet werden. Zudem versuchen wir eine Methode zu entwickeln, mit der wir in Zukunft die Bilder von einer künstlichen Intelligenz automatisch auswerten lassen können – aber auch dafür brauchen wir Sie!

Ziel des Projektes **WildLive!** ist es also, möglichst viele Bilder aus unseren Kamerafallen zu sichten und zu "labeln", d.h. zu klassifizieren. Je mehr Fotos wir auf diesem Weg gemeinsam analysieren, desto besser, denn **das hilft in dreierlei Hinsicht**:

Erstens entsteht ein **Datensatz von klassifizierten Bildern, mit dem wir direkt Wissenschaft und Naturschutz machen können:** z.B. zur Beantwortung der Fragen welche Tiere in welchen Kameras wann und wie oft erfasst wurden. Dabei ist zum Beispiel die Frage, wie viele verschiedene Jaguare anhand der individuellen Fellzeichnung identifiziert werden können, von grundlegender Bedeutung, denn der Jaguar ist Schlüssel- und Zeigerart zugleich: Gibt es viele Jaguare heißt das automatisch, dass das Ökosystem gesund ist! Und je mehr Jaguare dort leben, desto unberührter ist ein Gebiet. Ein Beispiel für so einen wissenschaftlichen output ist der Artikel Jansen et al. (2020), der auf Anfrage gerne zugeschickt wird.

Zweitens bekommen wir einen "Trainingsdatensatz" für eine künstliche Intelligenz: Dafür werden die Bilder nicht nur klassifiziert, sondern sogenannte "Bounding Boxen" um die zu erkennenden Tiere gezogen. Eine künstliche Intelligenz (eine lernende Software, oft auch "Maschine" genannt) übt dann mit diesem Trainingsdatensatz, die Bilder automatisch zu erkennen. Unser Ziel ist, eine **nachhaltige Methode zu entwickeln**, in dem die riesigen Datenmengen aus den Fallen in Zukunft (semi-) automatisch und in Echtzeit klassifiziert werden… ein Träumsche!

Drittens geht es geht es aber auch um das **Entdecken einzigartiger Foto-Schätze** in diesem unglaublich großen Wust an Fotos. Kamerafallen haben seit jeher ein riesiges Potential, Menschen mit der Natur zu verbinden und sie zu begeistern: **Es sind oft einzigartige Einblicke in die Wildnis***.* Ein Beispiel unter vielen ist unser bisher schönstes Jaguarfoto aus einer unserer Fallen. Vielleicht finden ja Sie auch so ein tolles Foto in Ihrem Teil der Daten…

#### *Ein Ausblick*

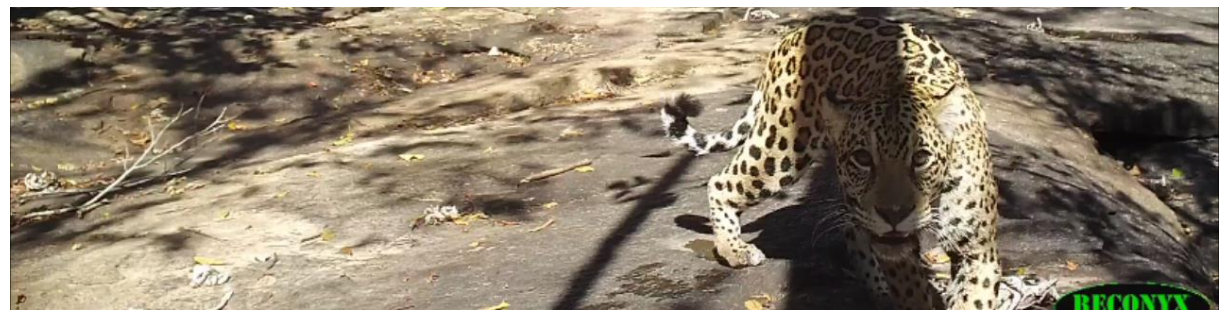

#### **Wir befinden uns in Phase 1 des Projektes.**

Momentan ist es vor allem wichtig, einen **abgesicherten, möglichst großen** Datensatz zu bekommen. Den können wir dann zum einen direkt analysieren, zum anderen benutzen wir ihn zum Traininieren einer Künstlichen Intelligenz (KI) zu erstellen. Diese wird anhand der Boxen und der Artbestimmung lernen, wie zB ein Agouti aussieht, aber auch wie ein leeres Bild aussieht, und diese Entscheidung in Zukunft selbst treffen.

**Phase 2** wird so aussehen, dass die KI uns die Hauptarbeit abnimmt: leere Bilder aussortieren und einige "leichte" Arten (z. B. Kühe!) klassifizieren. Wir Menschen müssen parallel den Trainingssatz ständig erweitern und auch die KI-Klassifizierung überprüfen, damit der Lernprozess der KI dynamisch bleibt. Irgendwann hat unsere KI vielleicht auch gelernt, die einzelnen Jaguare auseinanderzuhalten.... Bis dahin braucht sie aber noch viel "Futter" von uns, und wir werden noch lange freiwillige labeler brauchen können!

#### *Zum Schluss: nochmal ein Dankeschön!*

Ihr Engagement ist sehr wichtig für unsere Arbeit. Wir versuchen deshalb, alles so transparent wie möglich zu machen, und Sie möglichst viel an den Ergebnissen teilhaben zu lassen. Zudem werden von unserem Review-Team die besten Fotos gekür, die wir dann in den sozielan Medien (facebook und twitter) verbreiten.

**Übrigens: für besonders engagierte Labeler\*innen gibt es als ganz besonderes Jaguar-Dankeschön-Paket!** 

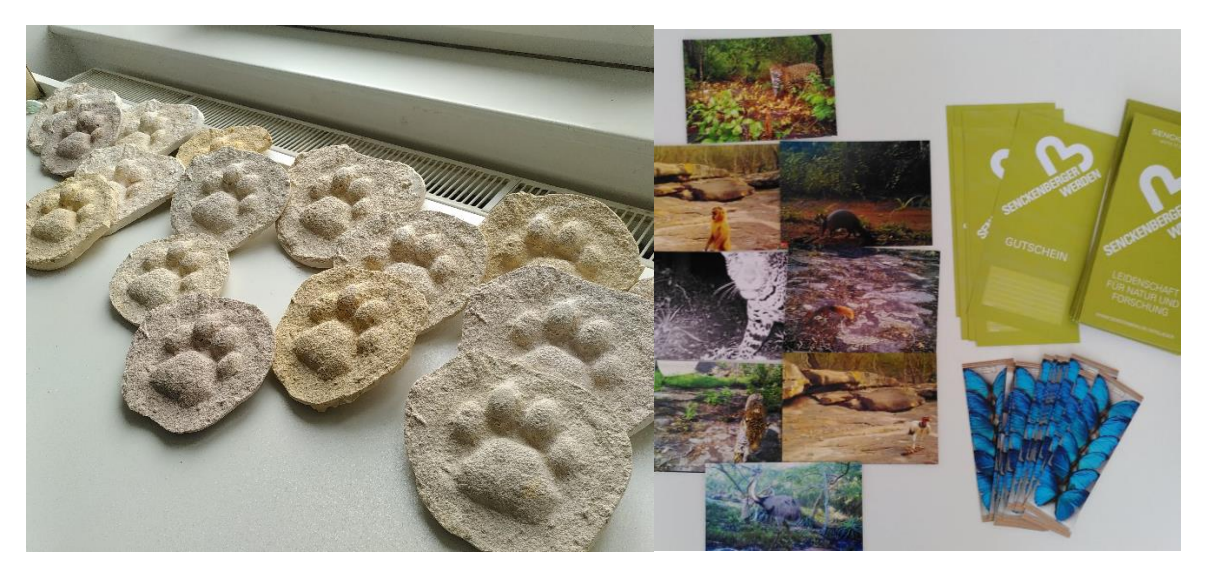

Einige der "Prämien" für fleißige labeler\*innen©

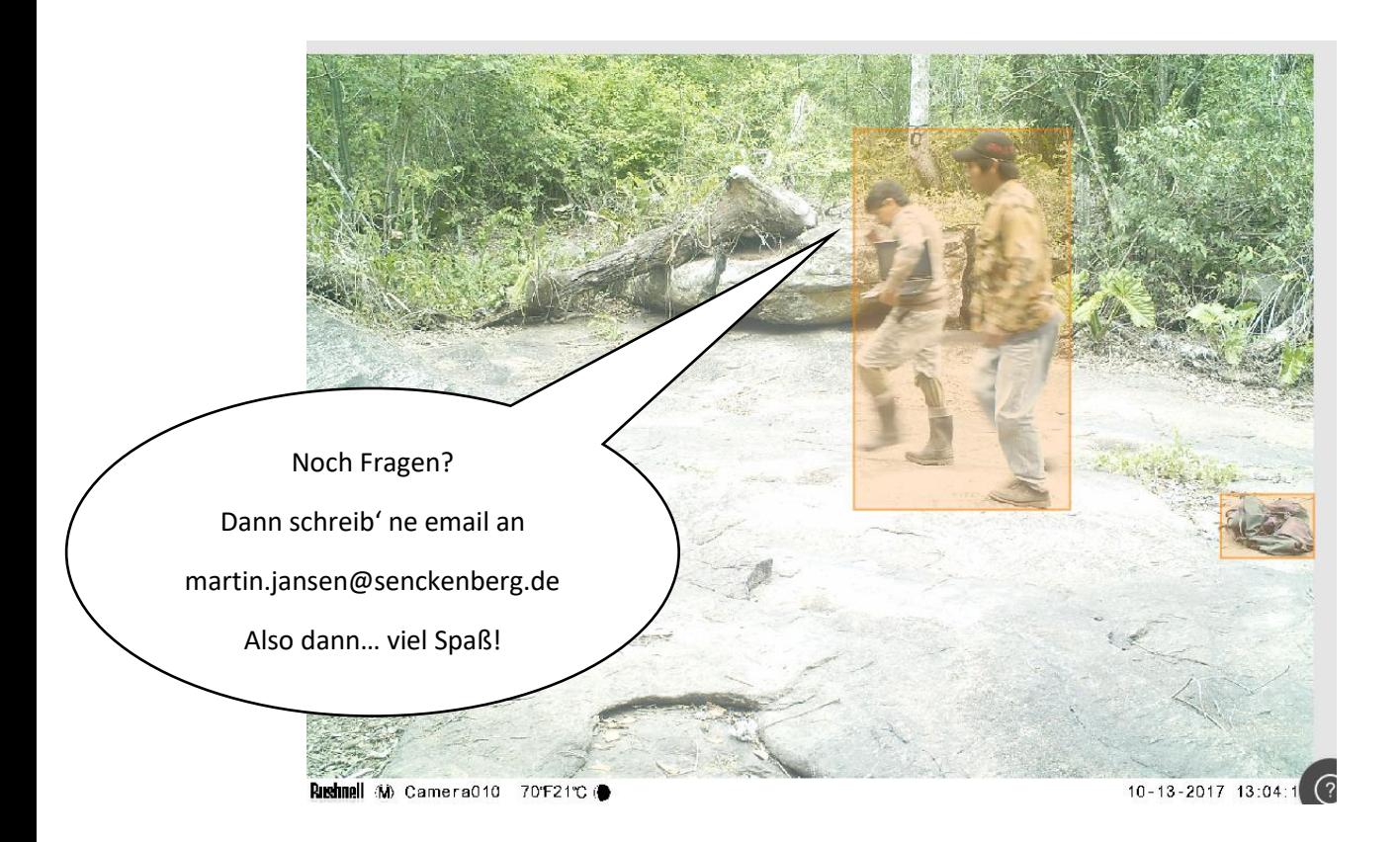